# **SysFlow Telemetry Pipeline** *Release 0.4*

**Frederico Araujo and Teryl Taylor**

**May 27, 2022**

# **CONTENTS:**

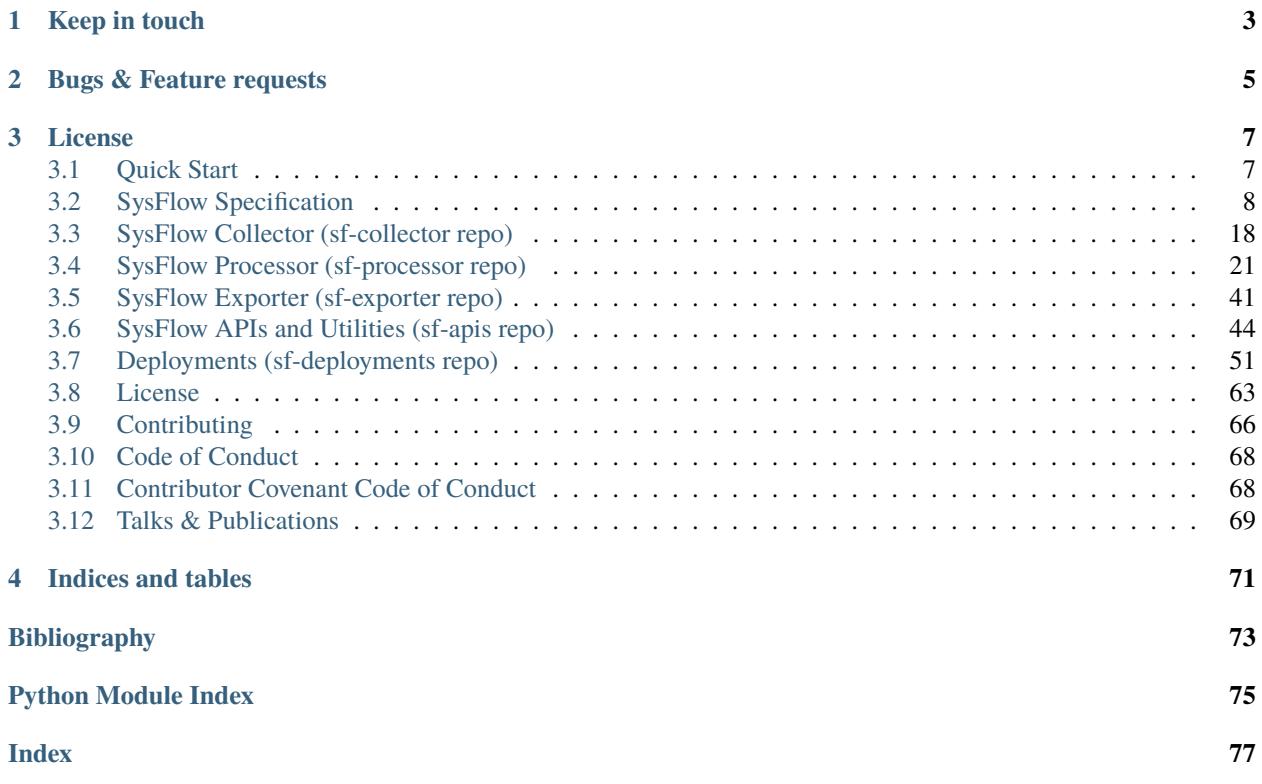

The SysFlow Telemetry Pipeline is a framework for monitoring cloud and enterprise workloads. The framework builds the plumbing required for system telemetry so that users can focus on writing and sharing analytics on a scalable, common open-source platform.

**Note:** If in a hurry, skip to our [quick start](https://sysflow.readthedocs.io/en/latest/quick.html) guide.

The backbone of the telemetry pipeline is a new [data format](https://sysflow.readthedocs.io/en/latest/spec.html) which lifts raw system event information into an abstraction that describes process behaviors, and their relationships with containers, files, and network activity. This object-relational format is highly compact, yet it provides broad visibility into legacy endpoints and container clouds.

The platform is designed as a pluggable edge processing architecture which includes a policy engine that accepts declarative policies that support edge filtering, tagging, and alerting on SysFlow streams. It also offers several APIs that allow users to process SysFlow with their favorite toolkits.

The pipeline can be [deployed](https://sysflow.readthedocs.io/en/latest/deploy.html) using Docker, Kubernetes, OpenShift, and bare metal/VMs. The [SysFlow agent](https://sysflow.readthedocs.io/en/latest/quick.html#deployment-options) can be configured as an edge analytics pipeline to stream SysFlow records through rsyslog, or as a batch exporter of raw SysFlow traces to S3-compatible object stores.

An integrated [Jupyter environment](https://sysflow.readthedocs.io/en/latest/quick.html#analyzing-collected-traces) makes it easy to perform log hunting on collected traces. There are also Apache Avro schema files for SysFlow so that users can generate APIs for other programming languages. C++, Python, and Golang [APIs](https://github.com/sysflow-telemetry/sf-apis) are available, allowing users to interact with SysFlow traces programmatically.

To learn more about SysFlow, check the table of contents below.

*We welcome feedback, bug reports, and contributions!*

### **CHAPTER**

# **ONE**

# **KEEP IN TOUCH**

<span id="page-6-0"></span>Please connect with us on our [Slack](https://join.slack.com/t/sysflow-telemetry/shared_invite/enQtODA5OTA3NjE0MTAzLTlkMGJlZDQzYTc3MzhjMzUwNDExNmYyNWY0NWIwODNjYmRhYWEwNGU0ZmFkNGQ2NzVmYjYxMWFjYTM1MzA5YWQ) community!

### **CHAPTER**

# **TWO**

# **BUGS & FEATURE REQUESTS**

<span id="page-8-0"></span>For bugs and feature requests, please check our [issue tracker.](https://github.com/sysflow-telemetry/sf-docs/issues)

### **CHAPTER**

### **THREE**

# **LICENSE**

<span id="page-10-0"></span>SysFlow and all projects are released under the Apache v2.0 license.

# <span id="page-10-1"></span>**3.1 Quick Start**

We encourage you to check the documentation first, but here are a few tips for a quick start.

### **3.1.1 Deployment options**

The SysFlow agent can be deployed in batch or edge processing export configurations. In the batch configuration, SysFlow exports the collected telemetry as trace files (batches of SysFlow records) to any S3-compliant object storage service.

In edge processing configuration, SysFlow exports the collected telemetry as events streamed to a rsyslog collector or Elasticsearch. This deployment enables the creation of customized edge pipelines, and offers a built-in policy engine to filter, enrich, and alert on SysFlow records.

Instructions for Docker Compose, Helm, OpenShift, and binary package deployments of complete SysFlow stacks are available [here.](https://sysflow.readthedocs.io/en/latest/deploy.html)

### **3.1.2 Inspecting collected traces**

A [command line utilitiy](https://hub.docker.com/r/sysflowtelemetry/sysprint) is provided for inspecting collected traces or convert traces from SysFlow's compact binary format into human-readable JSON or CSV formats.

docker run --rm -v /mnt/data:/mnt/data sysflowtelemetry/sysprint /mnt/data/<trace>

where trace is the the name of the trace file inside /mnt/data. If empty, all files in /mnt/data are processed. By default, the traces are printed to the standard output with a default set of SysFlow attributes. For a complete list of options, run:

docker run --rm -v /mnt/data:/mnt/data sysflowtelemetry/sysprint -h

This command line tool can also be installed directly on the host using pip.

python3 -m pip install sysflow-tools

### **3.1.3 Analyzing collected traces**

A [Jupyter environment](https://hub.docker.com/r/sysflowtelemetry/sfnb) is available for inspecting and implementing analytic notebooks on collected SysFlow data. It includes APIs for data manipulation using Pandas dataframes and a native query language (sfq1) with macro support. To start it locally with example notebooks, run:

```
git clone https://github.com/sysflow-telemetry/sf-apis.git && cd sf-apis
docker run --rm -d --name sfnb -v $(pwd)/pynb:/home/jovyan/work -p 8888:8888。
˓→sysflowtelemetry/sfnb
```
Then, open a web browser and point it to http://localhost:8888 (alternatively, the remote server name or IP where the notebook is hosted). To obtain the notebook authentication token, run docker logs sfnb.

# <span id="page-11-0"></span>**3.2 SysFlow Specification**

The SysFlow format lifts raw system event information into an abstraction that describes process behaviors, and their relationships with containers, files, and network. This object-relational format is highly compact, yet it provides broad visibility into container clouds. The framework includes several APIs that allow users to process SysFlow with their favorite toolkits.

- *Overview*
- *Entities*
	- **–** *Header*
	- **–** *Container*
	- **–** *Process*
	- **–** *File*
- *Events*
	- **–** *Operation Flags*
	- **–** *Process Event*
	- **–** *File Event*
	- **–** *Network Event*
- *Flows*
	- **–** *Process Flow*
	- **–** *File Flow*
	- **–** *Network Flow*

### **3.2.1 Overview**

Figure 1 shows a diagram of the SysFlow format.

Entities represent the components on a system that we are interested in monitoring. We currently support three types of entities: Containers, Processes, and Files. As shown in Figure 1, Containers contain references to both Processes and Files, and the three are linked through object identifiers (more on this later).

Entity behaviors are modeled as events or flows. Events represent important individual behaviors of an entity that are broken out on their own due to their importance, their rarity, or because maintaining operation order is important. An example of an event would be a process clone or exec, or the deletion or renaming of a file. By contrast, a Flow represents an aggregation of multiple events that naturally fit together to describe a particular behavior. For example, we can model the network interactions of a process and a remote host as a bidirectional flow that is composed of several events, including connect, read, write, and close.

SysFlow enables users to configure the granularity of system-level data desired based on resource limitations and data analytics requirements. In this way, behaviors can be broken out into individual events or combined into smaller aggregated volumetric flows. The current specification describes events and flows in three key behavioral areas: Files, Networks, and Processes.

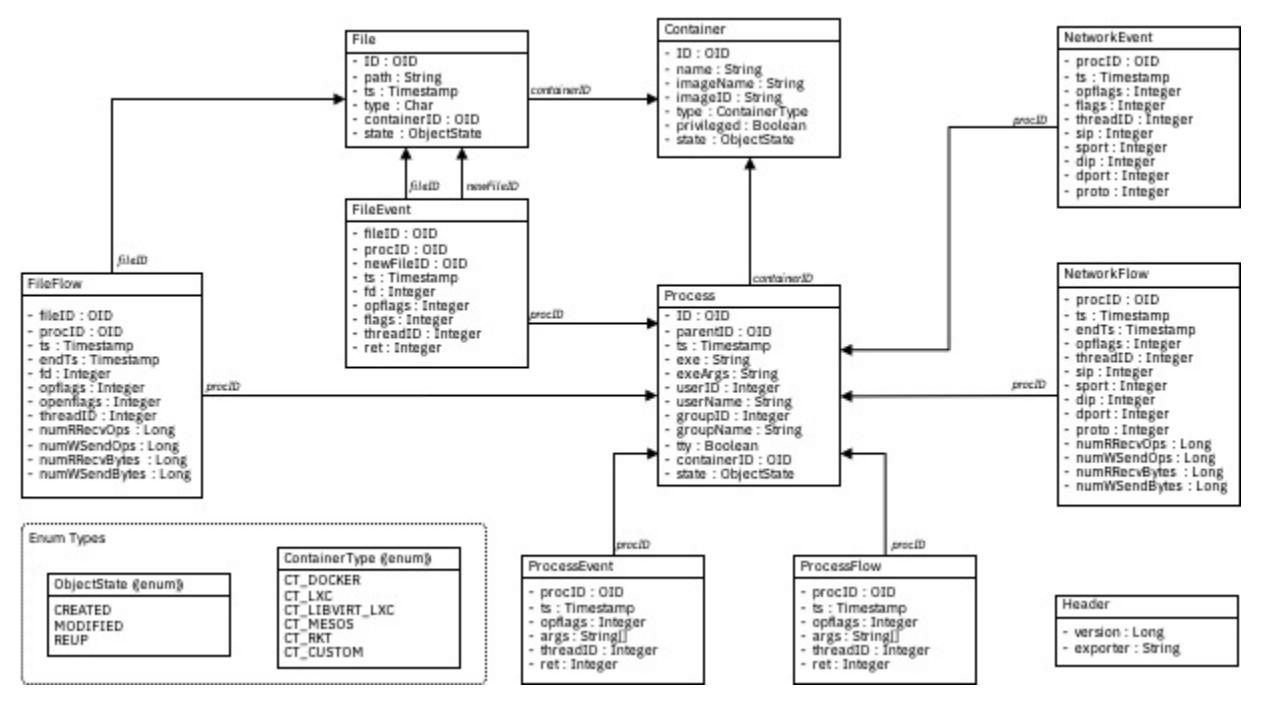

*Figure 1: SysFlow Object Relational View*

### **Entities**

Entities are the components on a system that we are interested in monitoring. These include containers, processes, and files. We also support a special entity object called a Header, which stores information about the SysFlow version, and a unique ID representing the host or virtual machine monitored by the SysFlow exporter. The header is always the first record appearing in a SysFlow File. All other entities contain a timestamp, an object ID and a state. The timestamp is used to indicate the time at which the entity was exported to the SysFlow file.

### **Object ID**

Object IDs allow events and flows to reference entities without having duplicate information stored in each record. Object IDs are not required to be globally unique across space and time. In fact, the only requirement for uniqueness is that no two objects managed by a SysFlow exporter can have the same ID simultaneously. Entities are always written to the binary output file before any events, and flows associated with them are exported. Since entities are exported first, each event, and flow is matched with the entity (with the same id) that is closest to it in the file. Furthermore, every binary output file must be self-contained, meaning that all entities referenced by flows/events must be present in every SysFlow file generated.

#### **State**

The state is an enumeration that indicates why an entity was written to disk. The state can currently be one of three values:

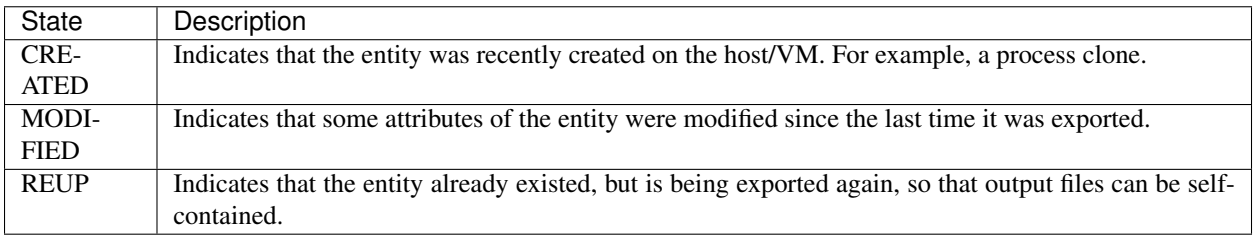

Each entity is defined below with recommendations on what to use for object identifiers, based on what is used in the current implementation of the SysFlow exporter.

#### **Header**

The Header entity is an object which appears at the beginning of each binary SysFlow file. It contains the current version of SysFlow as supported in the file, and the exporter ID.

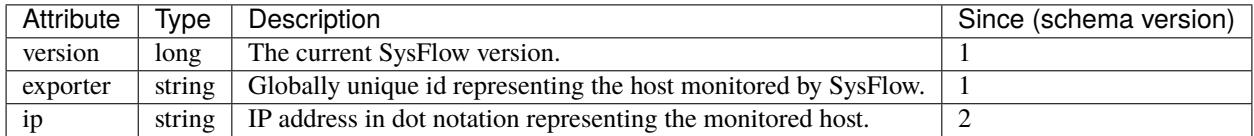

#### **Container**

The Container entity represents a system or application container such as docker or LXC. It contains important information about the container including its id, name, and whether it is privileged.

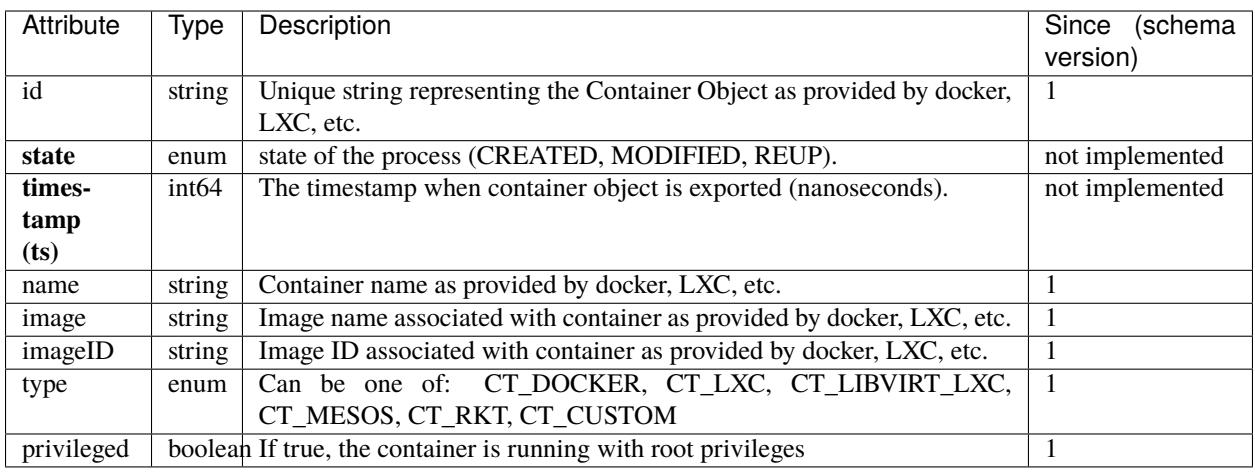

### **Process**

The process entity represents a running process on the system. It contains important information about the process including its host pid, creation time, oid id, as well as references to its parent id. When a process entity is exported to a SysFlow file, all its parent processes should be exported before the process, as well as the process's Container entity. Processes are only exported to a SysFlow file if an event or flow associated with that process or any of its threads are exported. Threads are not explicitly exported in the process object but are represented in events and flows through a thread id field. Finally, a Process entity only needs to be exported to a file once, unless it's been modified by an event or flow.

**NOTE** In current implementation, the creation timestamp is the time at which the process is cloned. If the process was cloned before capture was started, this value is 0. The current implementation also has problems getting absolute paths for exes when relative paths are used to launch processes.

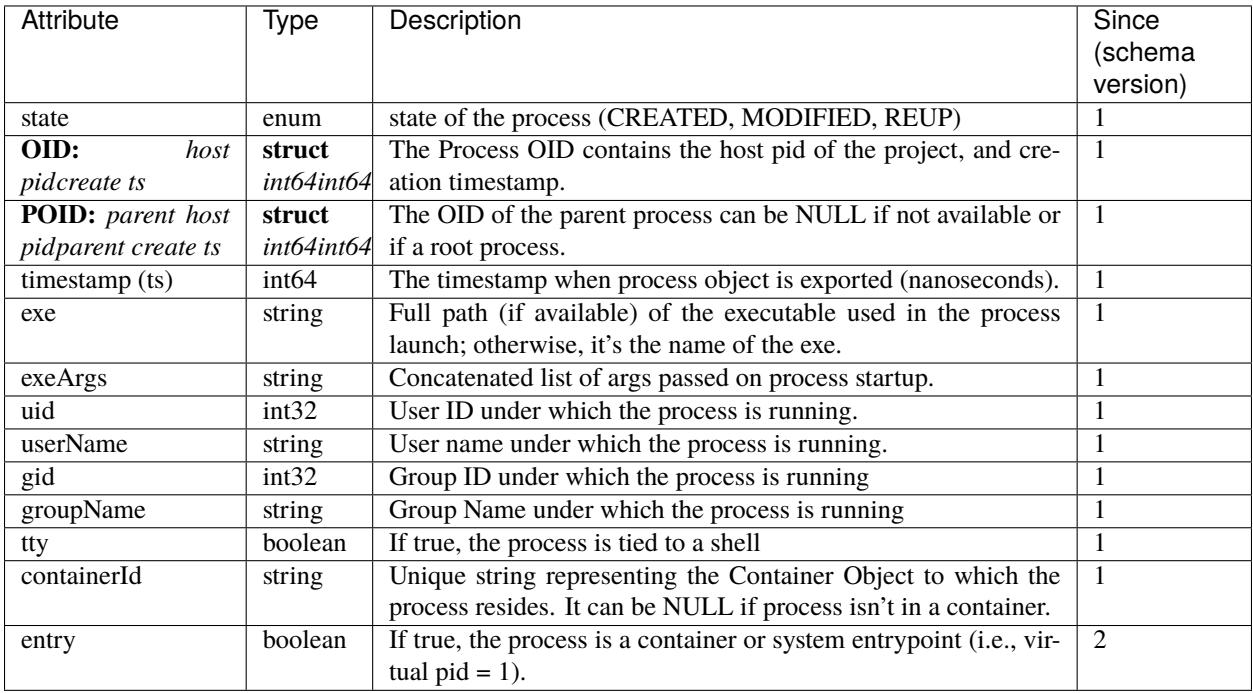

### **File**

The File entity represents file-based resources on a system including files, directories, unix sockets, and pipes.

**NOTE** Current implementation does not have access to inode related values, which would greatly improve object ids. Also, the current implementation has some issues with absolute paths when monitoring operations that use relative paths.

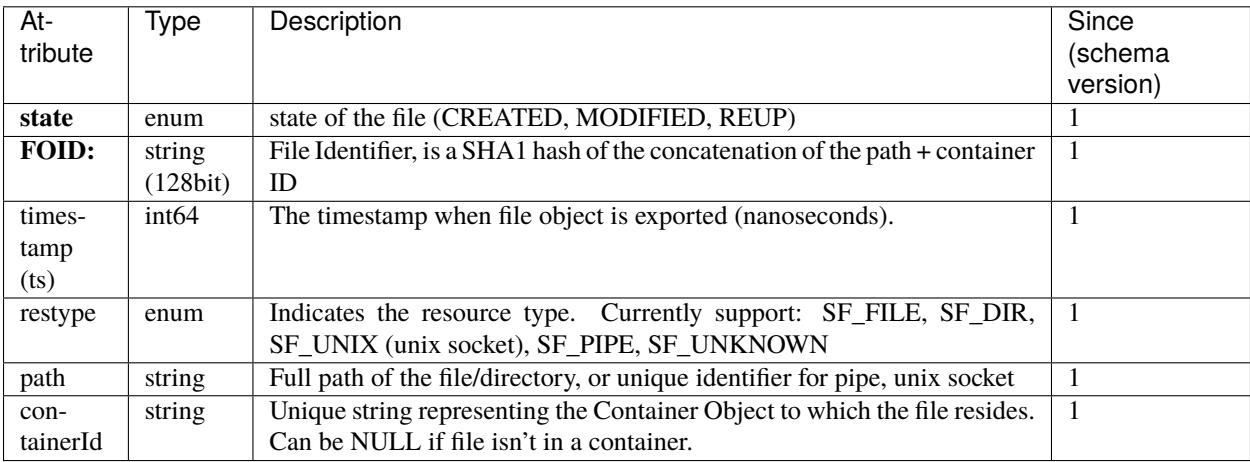

### **Events**

Events represent important individual behaviors of an entity that are broken out on their own due to their importance, their rarity, or because maintaining operation order is important. In order to manage events and their differing attributes, we divide them into three different categories: Process, File, and Network events. These are described more in detail later on.

Each event and flow contains a process object id, a timestamp, a thread id, and a set of operation flags. The process object id represents the Process Entity on which the event occurred, while the thread id indicates which process thread was associated with the event.

### **Operation Flags**

The operation flags describe the actual behavior associated with the event (or flow). The flags are represented in a single bitmap which enables multiple behaviors to be combined easily into a flow. An event will have a single bit active, while a flow could have several. The current supported flags are as follows:

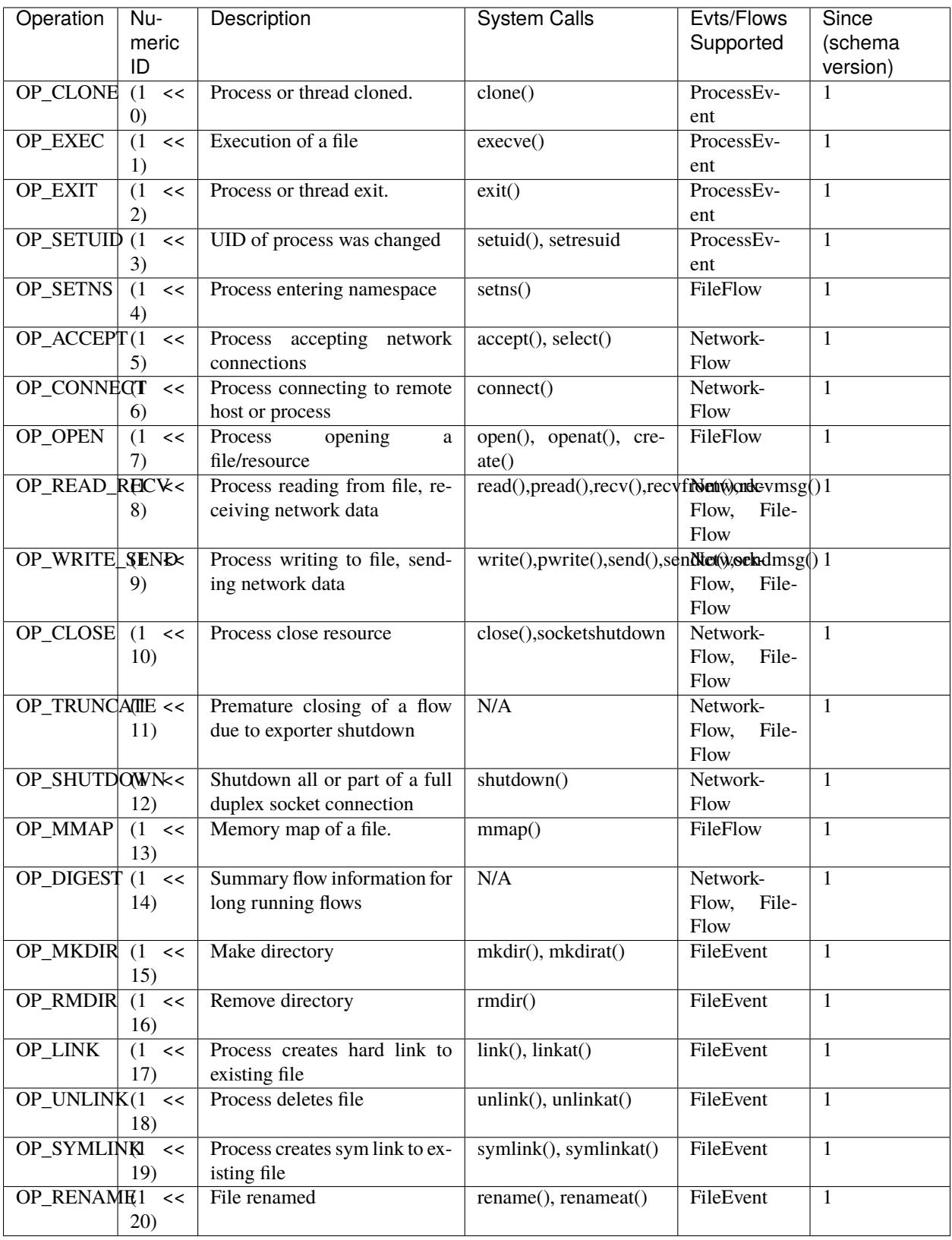

### **Process Event**

A Process Event is an event that creates or modifies a process in some way. Currently, we support four Process Events (referred to as operations), and their behavior in SysFlow is described below.

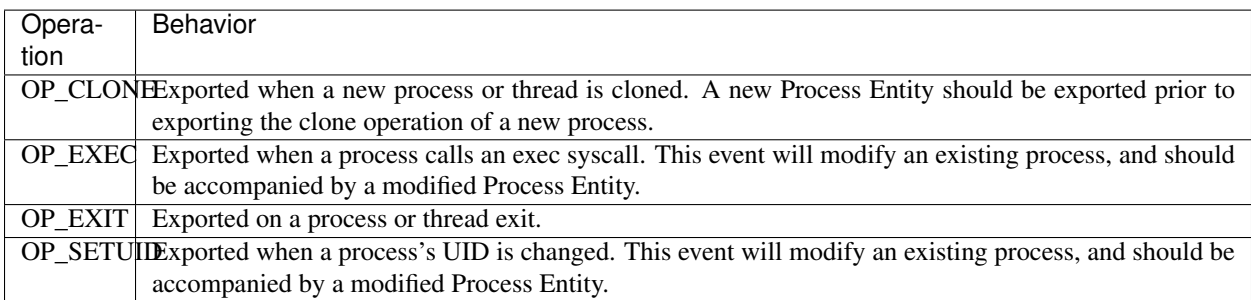

The list of attributes for the Process Event are as follows:

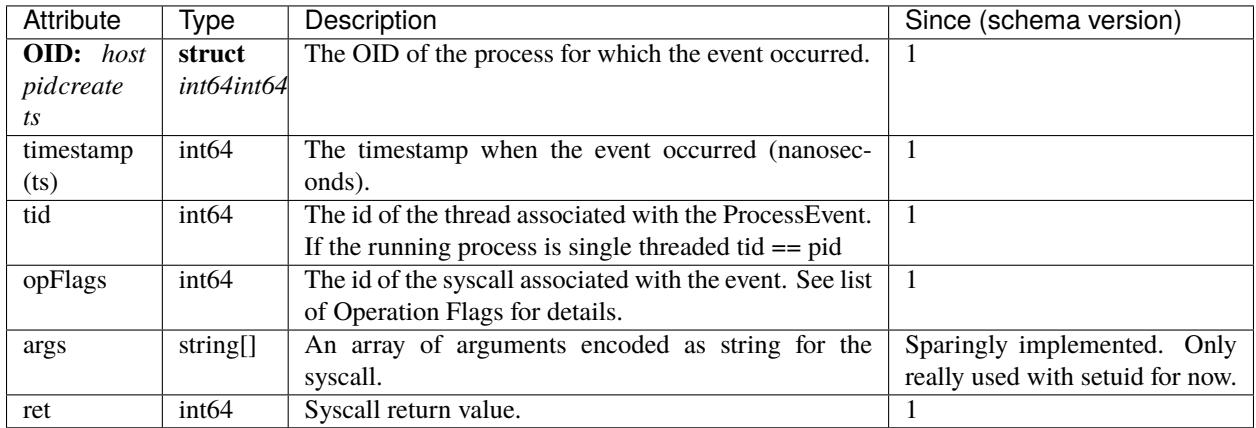

### **File Event**

A File Event is an event that creates, deletes or modifies a File Entity. Currently, we support six File Events (referred to as operations), and their behavior in SysFlow is described below.

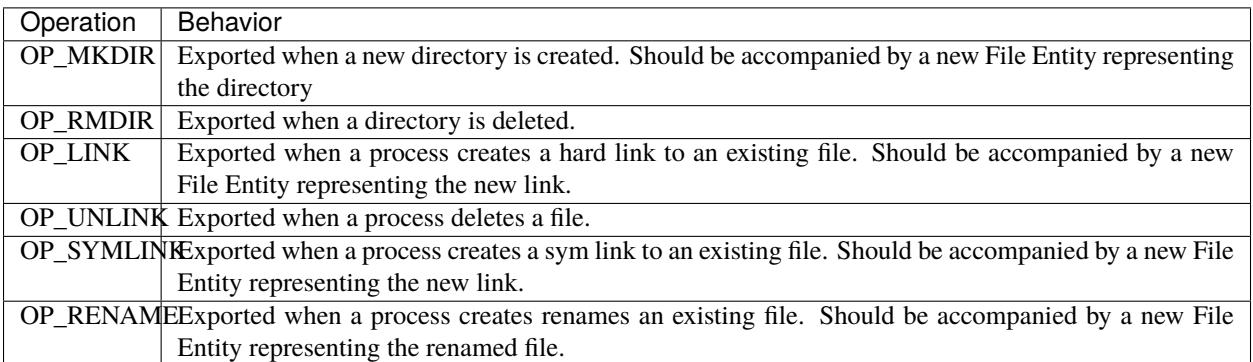

**NOTE:** We'd like to also support **chmod** and **chown** but these two operations are not fully supported in sysdig. We'd also like to support **umount** and **mount** but these operations are not implemented. We anticipate supporting these in a future version.

The list of attributes for the File Event are as follows:

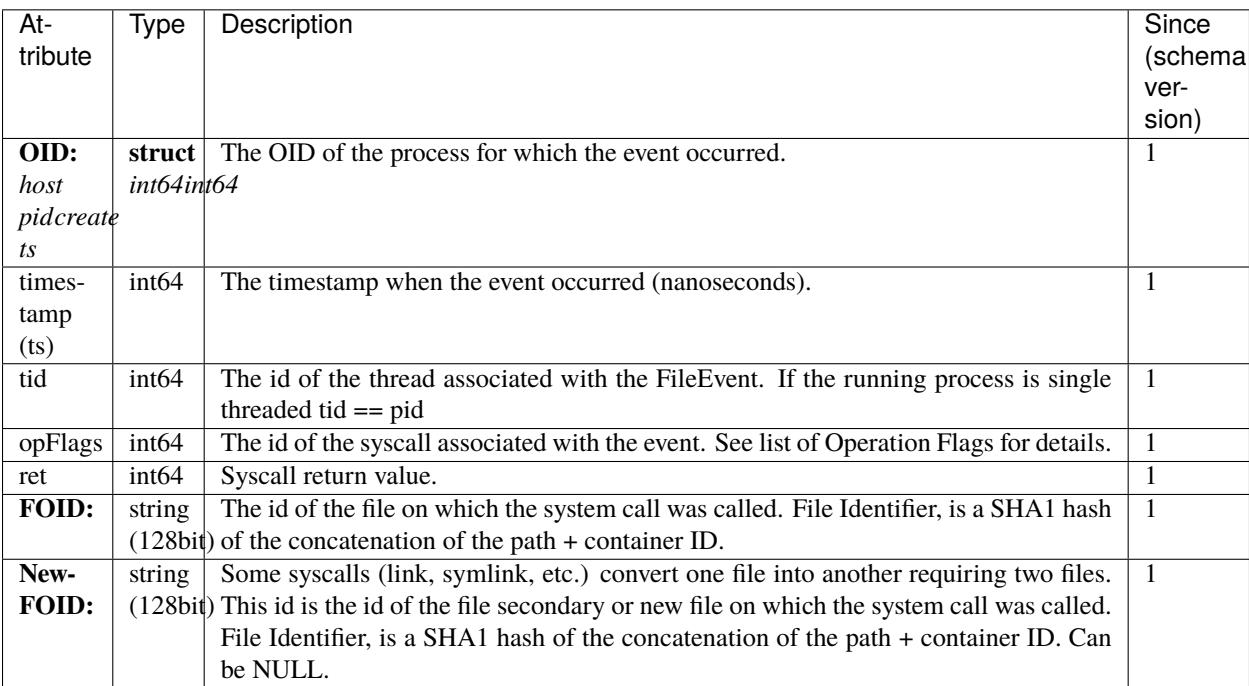

### **Network Event**

Currently, not implemented.

### **Flows**

A Flow represents an aggregation of multiple events that naturally fit together to describe a particular behavior. They are designed to reduce data and collect statistics. Examples of flows include an application reading or writing to a file, or sending and receiving data from another process or host. Flows represent a number of events occurring over a period of time, and as such each flow has a set of operations (encoded in a bitmap), a start and an end time. One can determine the operations in the flow by decoding the operation flags.

A flow can be started by any supported operation and are exported in one of two ways. First, they are exported on an exit, or close event signifying the end of a connection, file interaction, or process. Second, a long running flow is exported after a preconfigured time period. After a long running flow is exported, its counters and flags are reset. However, if there is no activity on the flow over a preconfigured period of time, that flow is no longer exported.

In this section, we describe three categories of Flows: Process, File and Network Flows.

### **Process Flow**

A Process Flow represents a summarization of the number of threads created and destroyed over a time period. Process Flows are partially implemented in the collector and will be fully implemented in a future release. Since schema version 2. Currently we support the following operations:

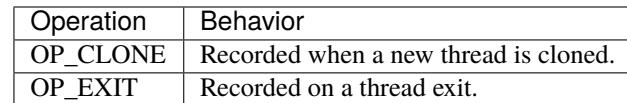

The list of attributes for the Process Flow are as follows:

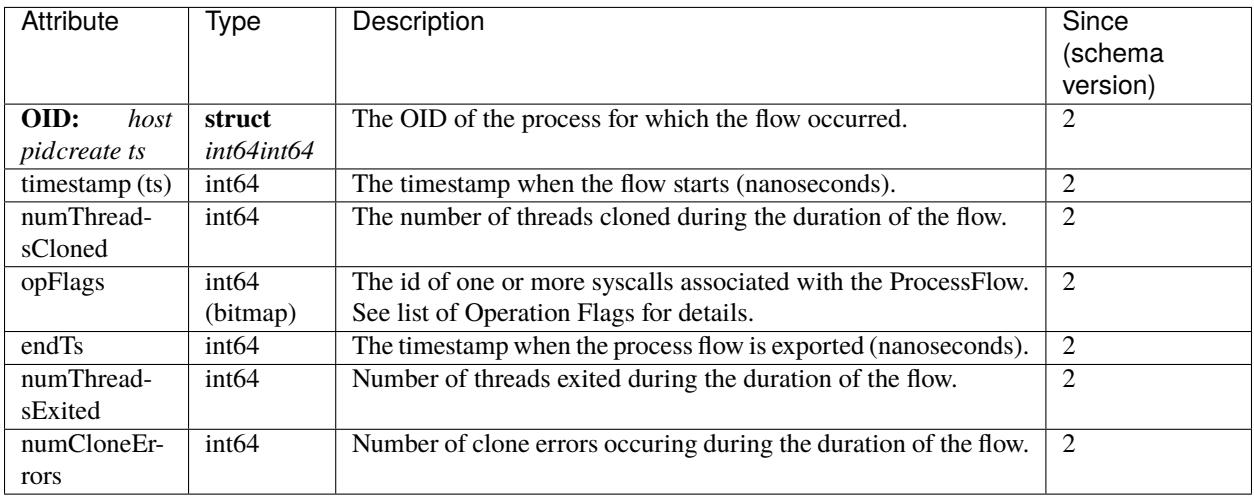

#### **File Flow**

A File Flow represents a collection of operations on a file. Currently we support the following operations:

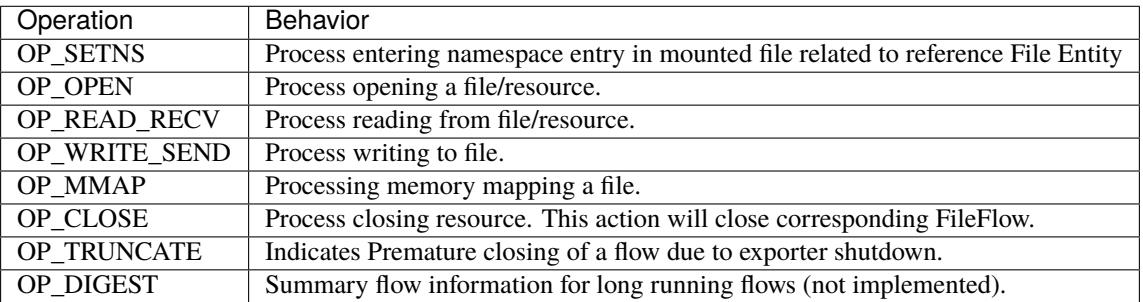

The list of attributes for the File Flow are as follows:

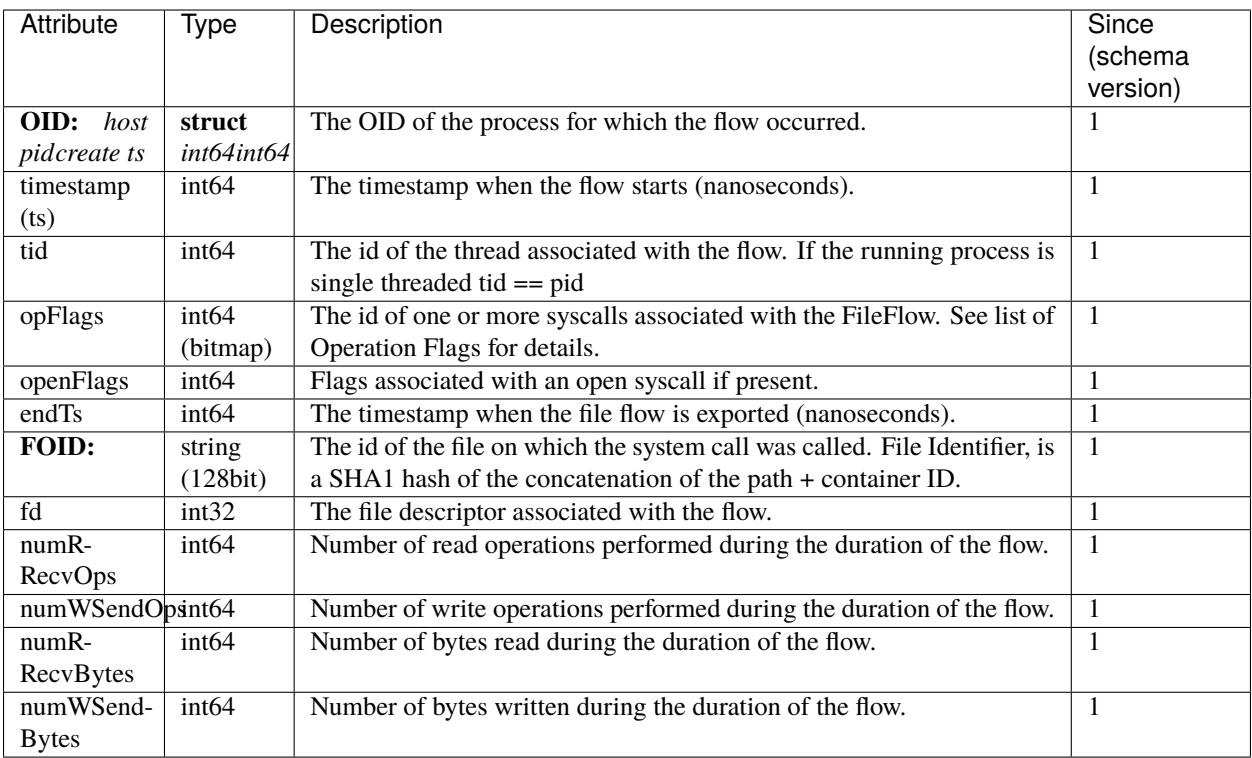

### **Network Flow**

A Network Flow represents a collection of operations on a network connection. Currently we support the following operations:

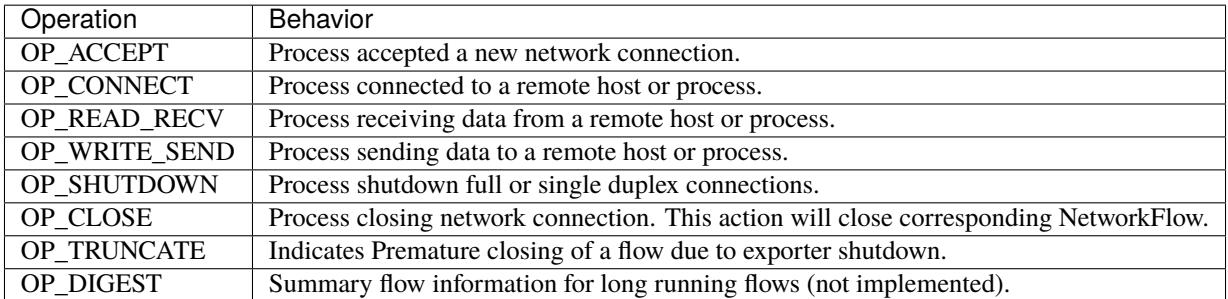

The list of attributes for the Network Flow are as follows:

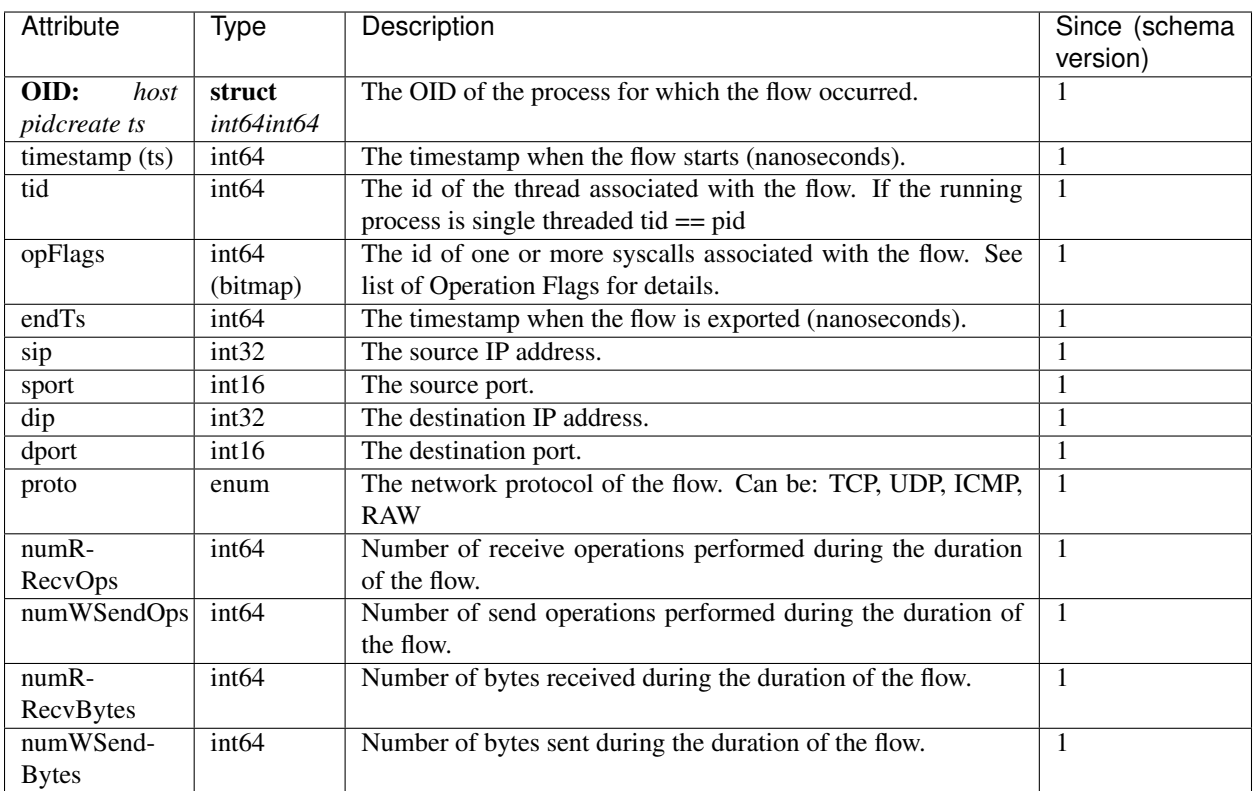

**NOTE** The current implementation of NetworkFlow only supports ipv4.

# <span id="page-21-0"></span>**3.3 SysFlow Collector (sf-collector repo)**

The SysFlow Collector monitors and collects system call and event information from hosts and exports them in the SysFlow format using Apache Avro object serialization. SysFlow lifts system call information into a higher order object relational form that models how containers, processes and files interact with their environment through process control flow, file, and network operations. Learn more about SysFlow in the SysFlow Specification Document.

The SysFlow Collector builds on the [CNCF Falco libs](https://github.com/falcosecurity/libs)to passively collect system events and turn them into SysFlow. As a result, the collector supports the libs' powerful filtering capabilities. Please see the build and installation instructions for installing the collector.

### **3.3.1 Installation**

### **Cloning sources**

This document describes how to build and run the SysFlow Collector both inside a docker container and on a linux host. Binary packages are also available in the [deployments repository.](https://github.com/sysflow-telemetry/sf-deployments) Building and running the application inside a docker container is the easiest way to start. For convenience, skip the build step and pull pre-built images directly from [Docker Hub.](https://hub.docker.com/r/sysflowtelemetry/sf-collector)

To build the project, first clone the repository:

git clone --recursive https://github.com/sysflow-telemetry/sf-collector.git

#### **Building as Docker container**

To build as docker container, run:

make docker-build

#### **Building directly on a host**

First, install required dependencies.

On Rhel-based hosts:

scripts/installUBIDependency.sh

On Debian-based hosts:

```
apt install -y patch base-files binutils bzip2 libdpkg-perl perl make xz-utils␣
˓→libncurses5-dev libncursesw5-dev cmake libboost-all-dev g++ flex bison wget libelf-dev␣
˓→liblog4cxx-dev libapr1 libaprutil1 libsparsehash-dev libsnappy-dev libgoogle-glog-dev␣
˓→libjsoncpp-dev
```
To build the collector:

make

### **3.3.2 Running**

#### **Command line usage**

To list command line options for the collector, run:

sysporter -h

#### **Examples**

To convert scap files to SysFlow traces with an export id. The output will be written to output.sf.

sysporter -r input.scap -w ./output.sf -e host

Trace a system live, and output SysFlow to files in a directory which are rotated every 30 seconds. The file name will be an epoch timestamp of when the file was initially written. Note that the trailing slash *must be present*. The example filter ensures that only SysFlow from containers is generated.

sysporter -G 30 -w ./output/ -e host -f "container.type!=host and container.type=docker"

Trace a system live, and output SysFlow to files in a directory which are rotated every 30 seconds. The file name will be an output.<epoch timestamp> where the timestamp is of when the file was initially written. The example filter ensures that only SysFlow from containers is generated.

```
sysporter -G 30 -w ./output/output -e host -f "container.type!=host and container.
˓→type=docker" </code>`
```
### **Docker usage**

The easiest way to run the SysFlow collector is from a Docker container, with host mount for the output trace files. The following command shows how to run sf-collector with trace files exported to /mnt/data on the host.

```
docker run -d --privileged --name sf-collector \
            -v /var/run/docker.sock:/host/var/run/docker.sock \
            -v /dev:/host/dev \
            -v /proc:/host/proc:ro \
            -v /boot:/host/boot:ro \
            -v /lib/modules:/host/lib/modules:ro \
            -v /usr:/host/usr:ro \
            -v /etc/:/host/etc:ro \
            -v /mnt/data:/mnt/data \
            -e INTERVAL=60 \
            -e EXPORTER_ID=${HOSTNAME} \
            -e OUTPUT=/mnt/data/ \
            -e FILTER="container.name!=sf-collector and container.name!=sf-processor and␣
˓→container.name!=sf-exporter" \
            --rm sysflowtelemetry/sf-collector
```
where INTERVAL denotes the time in seconds before a new trace file is generated, EXPORTER\_ID sets the exporter name, OUTPUT is the directory in which trace files are written, and FILTER is the filter expression used to filter collected events.

Note append container.type!=host to FILTER expression to filter host events.

The key setting in the collector configuration is the FILTER variable. The collector is built atop the [Falco libs](https://github.com/falcosecurity/libs/) and it uses Falco's filtering mechanism described [here.](https://falco.org/docs/rules/supported-fields/) It supports filtering on specific containers, processes, operations, etc. One of the most powerful filters is the container.type!=host filter, which limits collection only to container monitoring. If you want to monitor the entire host, simply remove the container. type operation from the filter.

### **3.3.3 Event rate optimization**

The following environment variables can be set to reduce the number of events generated by the collector:

- Drop mode (ENABLE\_DROP\_MODE=1): removes syscalls inside the kernel before they are passed up to the collector, resulting in much better performance, less spilled events, but does remove mmaps from output.
- Process flows (ENABLE\_PROC\_FLOW=1): enables the creation of process flows, aggregating thread events.
- File only (FILE\_ONLY=1): filters out any descriptor that is not a file, including unix sockets and pipes
- File read mode (FILE\_READ\_MODE=1): sets mode for file reads. 0 enables recording all file reads as flows. 1 disables all file reads. 2 disables recording file reads to noisy directories: "/proc/", "/dev/", "/sys/", "//sys/", "/lib/", "/lib64/", "/usr/lib/", "/usr/lib64/".

## <span id="page-24-0"></span>**3.4 SysFlow Processor (sf-processor repo)**

The SysFlow processor is a lighweight edge analytics pipeline that can process and enrich SysFlow data. The processor is written in golang, and allows users to build and configure various pipelines using a set of built-in and custom plugins and drivers. Pipeline plugins are producer-consumer objects that follow an interface and pass data to one another through pre-defined channels in a multi-threaded environment. By contrast, a driver represents a data source, which pushes data to the plugins. The processor currently supports two builtin drivers, including one that reads sysflow from a file, and another that reads streaming sysflow over a domain socket. Plugins and drivers are configured using a JSON file.

A core built-in plugin is a policy engine that can apply logical rules to filter, alert, or semantically label sysflow records using a declarative language based on the [Falco rules syntax](https://falco.org/docs/rules/) with a few added extensions (more on this later).

Custom plugins and drivers can be implemented as dynamic libraries to tailor analytics to specific user requirements.

The endpoint of a pipeline configuration is an exporter plugin that sends the processed data to a target. The processor supports various types of export plugins for a variety of different targets.

### **3.4.1 Pre-requisites**

The processor has been tested on Ubuntu/RHEL distributions, but should work on any Linux system.

- Golang version 1.17+ and make (if building from sources)
- Docker, docker-compose (if building with docker)

### **3.4.2 Build**

Clone the processor repository

git clone https://github.com/sysflow-telemetry/sf-processor.git

Build locally, from sources

cd sf-processor make build

Build with docker

cd sf-processor make docker-build

### **3.4.3 Usage**

For usage information, type:

cd driver/ ./sfprocessor -help

This should yield the following usage statement:

```
Usage: sfprocessor [[-version]|[-driver <value>] [-log <value>] [-driverdir <value>] [-
˓→plugdir <value>] path]
Positional arguments:
  path string
        Input path
Arguments:
  -config string
        Path to pipeline configuration file (default "pipeline.json")
  -cpuprofile file
        Write cpu profile to file
  -driver string
        Driver name {file|socket|<custom>} (default "file")
  -driverdir string
        Dynamic driver directory (default "../resources/drivers")
  -log string
        Log level {trace|info|warn|error} (default "info")
  -memprofile file
        Write memory profile to file
  -plugdir string
        Dynamic plugins directory (default "../resources/plugins")
  -test
        Test pipeline configuration
  -traceprofile file
        Write trace profile to file
  -version
        Output version information
```
The four most important flags are config, driverdir, plugdir, and driver. The config flag points to a pipeline configuration file, which describes the entire pipeline and settings for the individual settings for the plugins. The driverdir and plugdir flags specify where any dynamic drivers and plugins shared libraries reside that should be loaded by the processor at runtime. The driver flag accepts a label to a pre-configured driver (either built-in or custom) that will be used as the data source to the pipeline. Currently, the pipeline only supports one driver at a time, but we anticipate handling multiple drivers in the future. There are two built-in drivers:

- *file*: loads a sysflow file reading driver that reads from path.
- *socket*: the processor loads a sysflow streaming driver. The driver creates a domain socket named path and acts as a server waiting for a SysFlow collector to attach and send sysflow data.

### **3.4.4 Configuration**

The pipeline configuration below shows how to configure a pipeline that will read a sysflow stream and push records to the policy engine, which will trigger alerts using a set of runtime policies stored in a yaml file. An example pipeline with this configuration looks as follows:

```
"pipeline":[
  {
   "processor": "sysflowreader",
  "handler": "flattener",
  "in": "sysflow sysflowchan",
  "out": "flat flattenerchan"
 },
```
(continues on next page)

{

(continued from previous page)

```
{
     "processor": "policyengine",
     "in": "flat flattenerchan",
     "out": "evt eventchan",
     "policies": "../resources/policies/runtimeintegrity"
    },
    {
     "processor": "exporter",
     "in": "evt eventchan",
     "export": "syslog",
     "proto": "tcp",
     "tag": "sysflow",
     "host": "localhost",
     "port": "514"
    }
 ]
}
```
**NOTE** This configuration can be found in: sf-collector/resources/pipelines/pipeline. syslog.json

This pipeline specifies three built-in plugins:

- [sysflowreader:](https://github.com/sysflow-telemetry/sf-processor/blob/master/core/processor/processor.go) is a generic reader plugin that ingests sysflow from the driver, caches entities, and presents sysflow objects to a handler object (i.e., an object that implements the [handler interface\)](https://github.com/sysflow-telemetry/sf-apis/blob/master/go/plugins/handler.go) for processing. In this case, we are using the [flattener](https://github.com/sysflow-telemetry/sf-processor/blob/master/core/flattener/flattener.go) handler, but custom handlers are possible.
- [policyengine:](https://github.com/sysflow-telemetry/sf-processor/blob/master/core/policyengine/policyengine.go) is the policy engine, which takes [flattened](https://github.com/sysflow-telemetry/sf-apis/blob/master/go/sfgo/flatrecord.go) (row-oriented) SysFlow records as input and outputs [records,](https://github.com/sysflow-telemetry/sf-processor/blob/master/core/policyengine/engine/types.go) which represent alerts, or filtered sysflow records depending on the policy engine's *mode* (more on this later).
- [exporter:](https://github.com/sysflow-telemetry/sf-processor/blob/master/core/exporter/exporter.go) takes records from the policy engine, and exports them to ElasticSearch, syslog, file, or terminal, in a JSON format or in Elastic Common Schema (ECS) format. Note that custom export plugins can be created to export to other serialization formats and transport protocols.

Each plugin has a set of general attributes that are present in all plugins, and a set of attributes that are custom to the specific plugins. For more details on the specific attributes in this example, see the pipeline configuration [template](https://github.com/sysflow-telemetry/sf-processor/blob/master/driver/pipeline.template.json)

The general attributes are as follows:

- *processor* (required): the name of the processor plugin to load. Processors must implement the [SFProcessor](https://github.com/sysflow-telemetry/sf-apis/blob/master/go/plugins/processor.go) interface; the name is the value that must be returned from the GetName() function as defined in the processor object.
- *handler* (optional): the name of the handler object to be used for the processor. Handlers must implement the [SFHandler](https://github.com/sysflow-telemetry/sf-apis/blob/master/go/plugins/handler.go) interface.
- *in* (required): the input channel (i.e. golang channel) of objects that are passed to the plugin.
- *out* (optional): the output channel (i.e. golang channel) for objects that are pushed out of the plugin, and into the next plugin in the pipeline sequence.

Channels are modeled as channel objects that have an In attribute representing some golang channel of objects. See [SFChannel](https://github.com/sysflow-telemetry/sf-apis/blob/master/go/plugins/processor.go) for an example. The syntax for a channel in the pipeline is [channel name] [channel type]. Where channel type is the label given to the channel type at plugin registration (more on this later), and channel name is a unique identifier for the current channel instance. The name and type of an output channel in one plugin must match that of the name and type of the input channel of the next plugin in the pipeline sequence.

**NOTE** A plugin has exacly one input channel but it may specify more than one output channels. This allows pipeline definitions that fan out data to more than one receiver plugin similar to a Unix tee command. While there must be always one SysFlow reader acting as the entry point of a pipeline, a pipeline configuration may specify policy engines passing data to different exporters or a SysFlow reader passing data to different policy engines. Generally, pipelines form a tree rather being a linear structure.

### **Policy engine configuration**

The policy engine ("processor": "policyengine") plugin is driven by a set of rules. These rules are specified in a YAML which adopts the same syntax as the rules of the [Falco](https://falco.org/docs/rules) project. A policy engine plugin specification may have the following attributes:

- *policies* (required): The path to the YAML rules specification file. More information on rules can be found in the [Policies](POLICIES.md) section.
- *mode* (optional): The mode of the policy engine. Allowed values are:
	- **–** alert (default): the policy engine generates rule-based alerts; alert is a blocking mode that drops all records that do not match any given rule. If no mode is specified, the policy engine runs in alert mode by default.
	- **–** enrich for enriching records with additional context from the rule. In contrast to alert, this is a nonblocking mode which applies tagging and action enrichments to matching records as defined in the policy file. Non-matching records are passed on "as is".
- *monitor* (optional): Specifies if changes to the policy file(s) should be monitored and updated in the policy engine.
	- **–** none (default): no monitor is used.
	- **–** local: the processor will monitor for changes in the policies path and update its rule set if changes are detected.
- *monitor.interval* (optional): The interval in seconds for updating policies, if a monitor is used. (default: 30 seconds).
- *concurrency* (optional); The number of concurrent threads for record processing. (default: 5).
- *actiondir* (optional): The path of the directory containing the shared object files for user-defined action plugins. See the section on [User-defined Actions](POLICIES.md#user-defined-actions) for more information.

### **Exporter configuration**

An exporter ("processor": "exporter") plugin consists of two modules, an encoder for converting the data to a suitable format, and a transport module for sending the data to the target. Encoders target specific, i.e. for a particular export target a particular set of encoders may be used. In the exporter configuration the transport module is specified via the *export* parameter (required). The encoder is selected via the *format* parameter (optional). The default format is json.

The following table lists the currently supported exporter modules and the corresponding encoders. Additional encoders and transport modules can be implemented if need arises. If you plan to [contribute](../CONTIRBUTING.md) or want to get involved in the discussion please join the SysFlow community.

Some of these combinations require additional configuration as described in the following sections. null is used for debugging the processor and doesn't export any data.

### **File**

If *export* is set to file, an additional parameter *file.path* allows the specification of the target file.

### **Syslog**

If the *export* parameter is set to syslog, output to syslog is enabled and the following addtional parameters are used:

- *syslog.proto* (optional): The protocol used for communicating with the syslog server. Allows values are tcp, tls and udp. Default is tcp.
- *syslog.tag* (optional): The tag used for each Sysflow record in syslog. Default is SysFlow.
- *syslog.source* (optional): If set adds a hostname to the syslog header.
- *syslog.host* (optional): The hostname of the sysflow server. Default is localhost.
- *syslog.port* (optional): The port pf the syslow server. Default is 514.

### **ElasticSearch**

Export to ElasticSearch is enabled by setting the config parameter *export* to es. The only supported *format* for export to ElasticSearch is ecs.

Data export is done via bulk ingestion. The ingestion can be controlled by some additional parameters which are read when the es export target is selected. Required parameters specify the ES target, index and credentials. Optional parameters control some aspects of the behavior of the bulk ingestion and may have an effect on performance. You may need to adapt their valuesfor optimal performance in your environment.

- *es.addresses* (required): A comma-separated list of ES endpoints.
- *es.index* (required): The name of the ES index to ingest into.
- *es.username* (required): The ES username.
- *es.password* (required): The password for the specified ES user.
- *buffer* (optional) The bulk size as the number of records to be ingested at once. Default is 0 but value of 0 indicates record-by-record ingestion which may be highly inefficient.
- *es.bulk.numWorkers* (optional): The number of ingestion workers used in parallel. Default is 0 which means that the exporter uses as many workers as there are cores in the machine.
- *es.bulk.flashBuffer* (optional): The size in bytes of the flush buffer for ingestion. It should be large enough to hold one bulk (the number of records specified in *buffer*), otherwise the bulk is broken into smaller chunks. Default is 5e+6.
- *es.bulk.flushTimeout* (optional): The flush buffer time threshold. Valid values are golang duration strings. Default is 30s.

The Elastic exporter does not make any assumption on the existence or configuration of the index specified in *es.index*. If the index does not exist, Elastic will automatically create it and apply a default dynamic mapping. It may be beneficial to use an explicit mapping for the ECS data generated by the Elastic exporter. For convinience we provide an [explicit](resources/mappings/ecs_mapping.json) [mapping](resources/mappings/ecs_mapping.json) for creating a new tailored index in Elastic. For more information refer to the [Elastic Mapping](https://www.elastic.co/guide/en/elasticsearch/reference/current/mapping.html) reference.

#### **IBM Findings**

Export to IBM Findings API allows adding custom findings to the IBM Cloud Security & Compliance Center (SCC). The mode is enabled via setting the configuration parameter *export* to findings. The *format* parameter must be set to occurence in this case. For export to IBM Findings, the following parameters are used:

- *findings.apikey* (required): The API key used for the Advisor service instance.
- *findings.url* (required): The URL of the Advisor service instance.
- *findings.accountid* (required): The acccount ID used for the Advisor service instance.
- *findings.provider* (required): Unique ID of the note provider
- *findings.region* (required): The cloud region of Advisor service instance.
- *findings.sqlqueryurl* (required):
- *findings.sqlquerycrn* (required):
- *findings.s3region* (required):
- *findings.s3bucket* (required):
- *findings.path* (required):
- *findings.pool.capacity* (optional): The capacity of the findings pool, Default is 250.
- *findings.pool.maxage* (woptional): The maximum age of the security findings in the pool in minutes. Default is 1440.

For more information about inserting custom findings into IBM SCC, refer to [Custom Findings](https://cloud.ibm.com/docs/security-advisor?topic=security-advisor-setup_custom) section of IBM Cloud Security Advisor.

#### **Environment variables**

It is possible to override any of the custom attributes of a plugin using an environment variable. This is especially useful when operating the processor as a container, where you may have to deploy the processor to multiple nodes, and have attributes that change per node. If an environment variable is set, it overrides the setting inside the config file. The environment variables must follow the following structure:

- Environment variables must follow the naming schema <PLUGIN NAME>\_<CONFIG ATTRIBUTE NAME>
- The plugin name inside the pipeline configuration file must be all lower case.

For example, to set the alert mode inside the policy engine, the following environment variable is set:

export POLICYENGINE\_MODE=alert

To set the syslog values for the exporter:

```
export EXPORTER_TYPE=telemetry
export EXPORTER_SOURCE=${HOSTNAME}
export EXPORTER_EXPORT=syslog
export EXPORTER_HOST=192.168.2.10
export EXPORTER_PORT=514
```
If running as a docker container, environment variables can be passed with the docker run command:

```
docker run
-e EXPORTER_TYPE=telemetry \
-e EXPORTER_SOURCE=${HOSTNAME} \
-e EXPORTER_EXPORT=syslog \
-e EXPORTER_HOST=192.168.2.10 \
-e EXPORTER_PORT=514
...
```
### **3.4.5 Policy Language**

The policy engine adopts and extends the Falco rules definition syntax. Before reading the rest of this section, please go through the [Falco Rules](https://falco.org/docs/rules/) documentation to get familiar with *rule*, *macro*, and *list* syntax, all of which are supported in our policy engine. Policies are written in one or more yaml files, and stored in a directory specified in the pipeline configuration file under the policies attribute of the policy engine plugin.

*Rules* contain the following fields:

- *rule*: the name of the rule
- *description*: a textual description of the rule
- *condition*: a set of logical operations that can reference lists and macros, which when evaluating to *true*, can trigger record enrichment or alert creation (depending on the policy engine mode)
- *action*: a comma-separated list of actions to take place when the rule evaluates to *true*. For a particular rule, actions are evaluated in the order they are specified, i.e., an action can make use of the results provided by earlier actions. An action is just the name of an action function without any parameters. The current version only supports plugable user-defined actions. See *here* for a detailed description of the plugin interface and a sample action plugin.
- *priority*: label representing the severity of the alert can be: (1) low, medium, or high, or (2) emergency, alert, critical, error, warning, notice, informational, debug.
- *tags* (optional): set of labels appended to alert (default: empty).
- *prefilter* (optional): list of record types (sf.type) to whitelist before applying rule condition (default: empty).
- *enabled* (optional): indicates whether the rule is enabled (default: true).

*Macros* are named conditions and contain the following fields:

- *macro*: the name of the macro
- *condition*: a set of logical operations that can reference lists and macros, which evaluate to *true* or *false*

*Lists* are named collections and contain the following fields:

- *list*: the name of the list
- *items*: a collection of values or lists

*Drop* rules block records matching a condition and can be used for reducing the amount of records processed by the policy engine:

- *drop*: the name of the filter
- *condition*: a set of logical operations that can reference lists and macros, which evaluate to *true* or *false*

For example, the rule below specifies that matching records are process events ( $sf.type = PE$ ), denoting EXEC operations (sf.opflags = EXEC) for which the process matches macro package\_installers. Additionally, the global filter containers preemptively removes from the processing stream any records for processes not running in a container environment.

```
# lists
- list: rpm_binaries
 items: [dnf, rpm, rpmkey, yum, '"75-system-updat"', rhsmcertd-worke, subscription-ma,
          repoquery, rpmkeys, rpmq, yum-cron, yum-config-mana, yum-debug-dump,
          abrt-action-sav, rpmdb_stat, microdnf, rhn_check, yumdb]
- list: deb_binaries
  items: [dpkg, dpkg-preconfigu, dpkg-reconfigur, dpkg-divert, apt, apt-get, aptitude,
    frontend, preinst, add-apt-reposit, apt-auto-remova, apt-key,
    apt-listchanges, unattended-upgr, apt-add-reposit]
- list: package_mgmt_binaries
 items: [rpm_binaries, deb_binaries, update-alternat, gem, pip, pip3, sane-utils.post,␣
˓→alternatives, chef-client]
# macros
- macro: package_installers
 condition: sf.proc.name pmatch (package_mgmt_binaries)
# global filters (blacklisting)
- filter: containers
 condition: sf.container.type = host
# rule definitions
- rule: Package installer detected
 desc: Use of package installer detected
  condition: sf.opflags = EXEC and package_installers
 priority: medium
  tags: [actionable-offense, suspicious-process]
  prefilter: [PE] # record types for which this rule should be applied (whitelisting)
  enabled: true
```
### **Attribute names**

The following table shows a detailed list of attribute names supported by the policy engine, as well as their type, and comparative Falco attribute name. Our policy engine supports both SysFlow and Falco attribute naming convention to enable reuse of policies across the two frameworks.

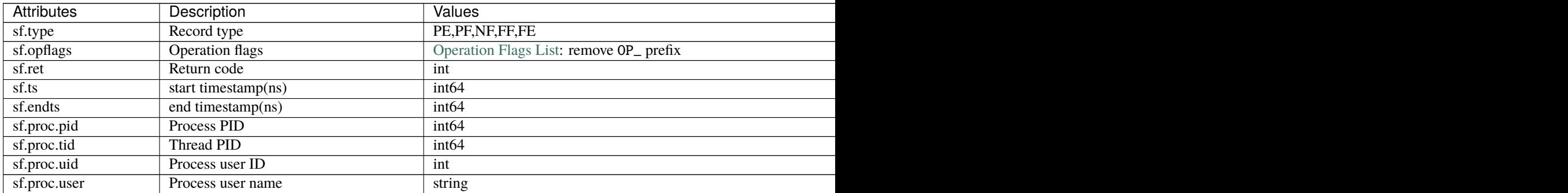

Table  $1$  – continued from p

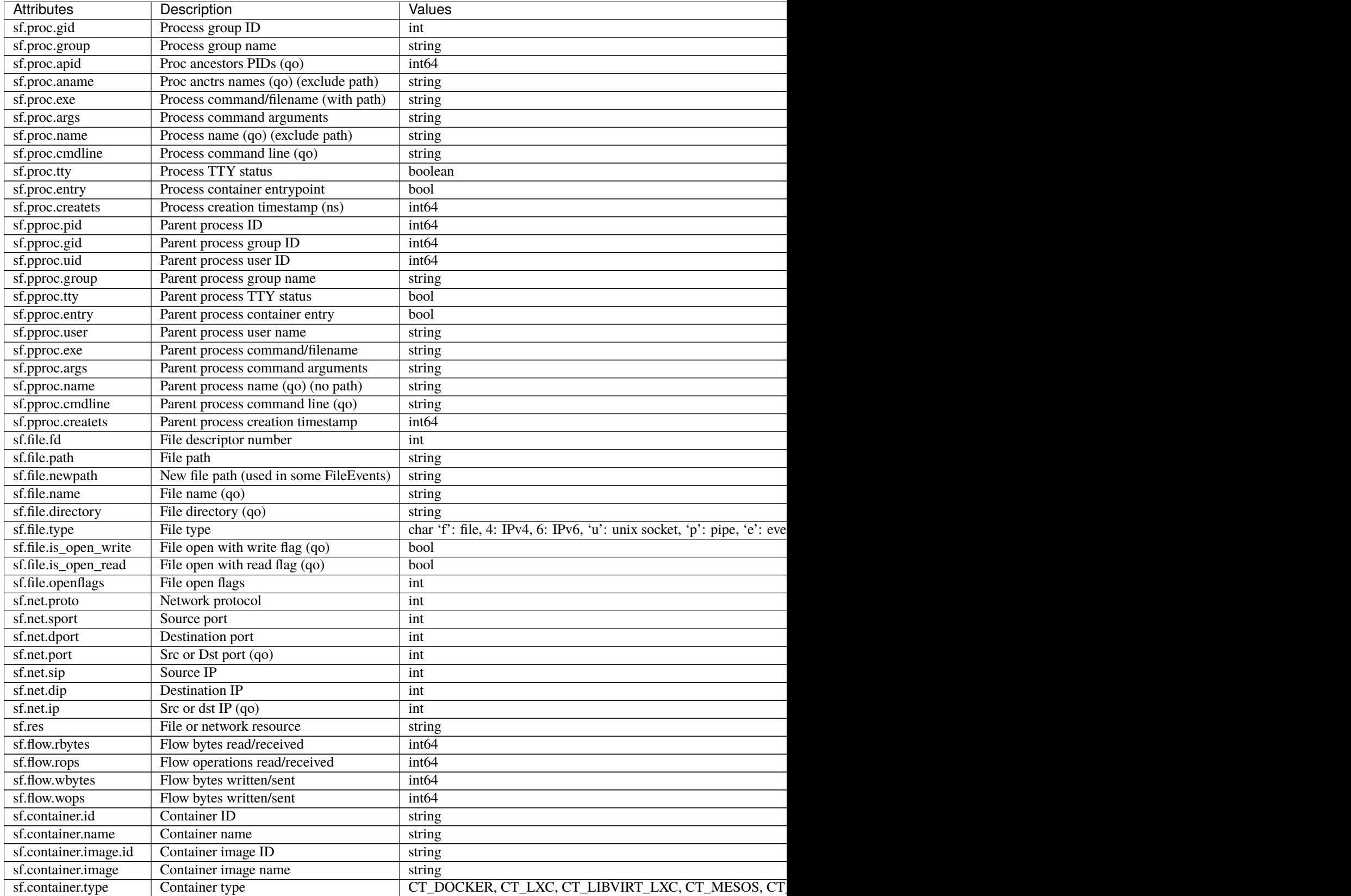

Table  $1$  – continued from p

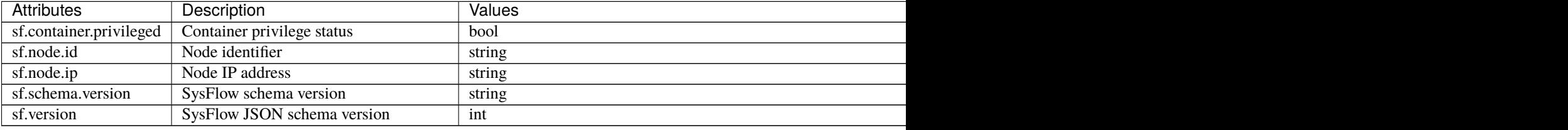

### **Operations**

The policy language supports the following operations:

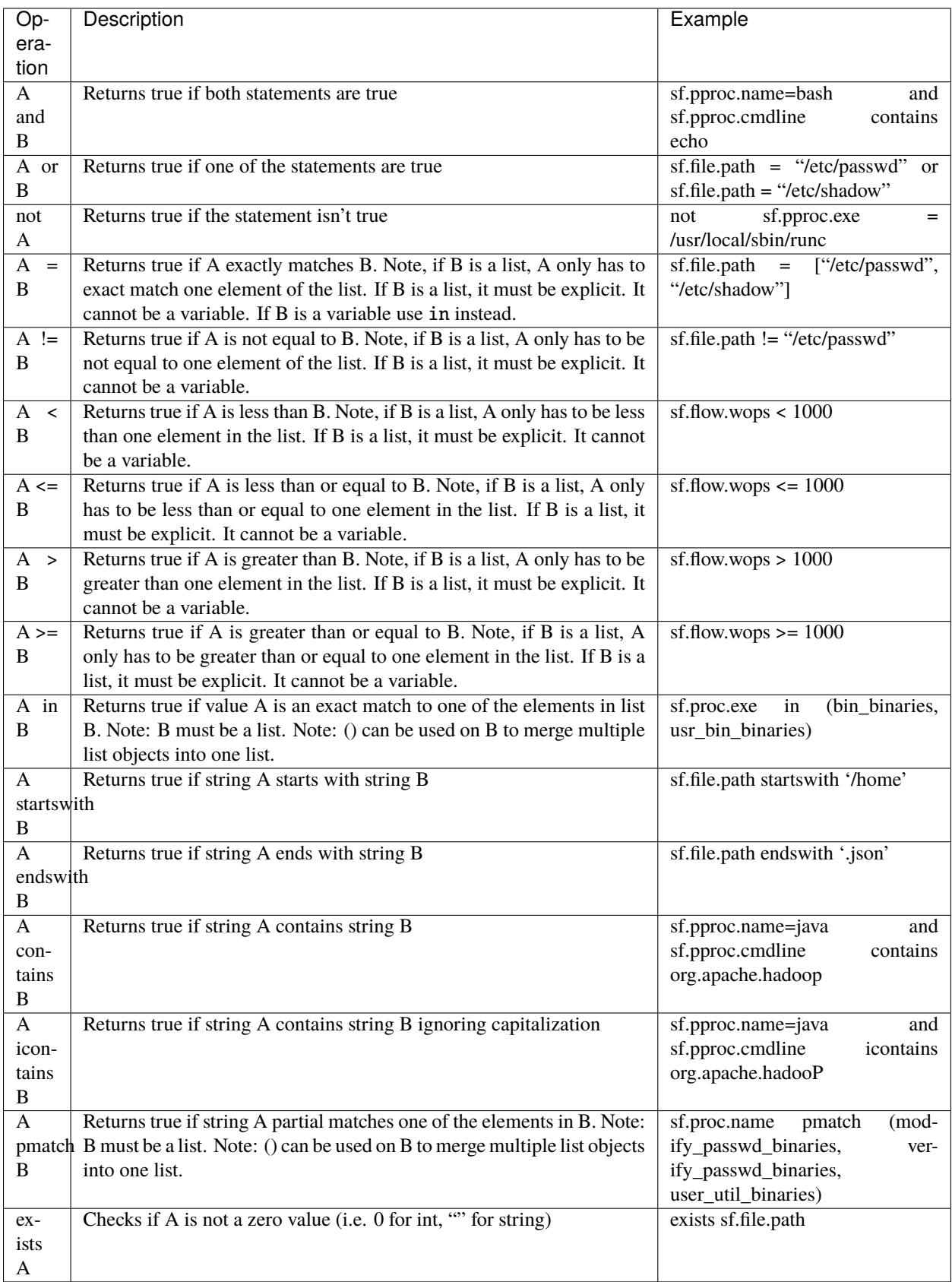

See the resources policies directory in [github](https://github.com/sysflow-telemetry/sf-processor/tree/master/resources/policies) for examples. Feel free to contribute new and interesting rules through a github pull request.

#### **User-defined Actions**

User-defined actions are implemented via the golang plugin mechanism. Check the documentation on [Action Plugins](https://sysflow.readthedocs.io/en/latest/processor.html#action-plugins) for a custom action plugin example.

### **3.4.6 Plugins**

In addition to its core plugins, the processor also supports custom plugins that can be dynamically loaded into the processor via a compiled golang shared library using the [golang plugin package.](https://golang.org/pkg/plugin/) Custom plugins enable easy extension of the processor and the creation of custom pipelines tailored to specific use cases.

The processor supports four types of plugins:

- **drivers**: enable the ingestion of different telemetry sources into the processor pipeline.
- **processors**: enable the creation of custom data processing and analytic plugins to extend sf-processor pipelines.
- **handlers**: enable the creation of custom SysFlow record handling plugins.
- **actions**: enable the creation of custom action plugins to extend sf-processor's policy engine.

#### **Pre-requisites**

• Go 1.17 (if building locally, without the plugin builder)

#### **Processor Plugins**

User-defined plugins can be plugged and extend the sf-processor pipeline. These are the most generic type of plugins, from which all built-in processor plugins are build. Check the core package for examples. We have built-in processor plugins for flattening the telemetry stream, implementing a policy engine, and creating event exporters.

#### **Interface**

Processor plugins (or just plugins) are implemented via the golang plugin mechanism. A plugin must implement the following interface, defined in the github.com/sysflow-telemetry/sf-apis/go/plugins package.

```
// SFProcessor defines the SysFlow processor interface.
type SFProcessor interface {
 Register(pc SFPluginCache)
  Init(conf map[string]interface{}) error
  Process(ch interface{}, wg *sync.WaitGroup)
  GetName() string
  SetOutChan(ch []interface{})
  Cleanup()
}
```
The Process function is the main function of the plugin.It's where the "main loop" of the plugin should be implemented. It receives the input channel configured in the custom plugin's block in the pipeline configuration. It also received the pepeline thread WaitGroup. Custom processing code should be implemented using this function. Init is
called once, when the pipeline is loaded. Cleanup is called when the pipeline is terminated. SetOutChannel receives a slice with the output channels configured in the plugin's block in the pipeline configuration.

When loading a pipeline, sf-processor performs a series of health checks before the pipeline is enabled. If these health checks fail, the processor terminates. To enable health checks on custom plugins, implement the Test function defined in the interface below. For an example, check core/exporter/exporter.go.

```
// SFTestableProcessor defines a testable SysFlow processor interface.
type SFTestableProcessor interface {
 SFProcessor
  Test() (bool, error)
}
```
### **Example**

A dynamic plugin example is provided in [github.](https://github.com/sysflow-telemetry/sf-processor/tree/master/plugins/processors/example) The core of the plugin is building an object that implements an [SFProcessor interface.](https://github.com/sysflow-telemetry/sf-apis/blob/master/go/plugins/processor.go) Such an implementation looks as follows:

```
package main
import (
    "sync"
    "github.com/sysflow-telemetry/sf-apis/go/logger"
    "github.com/sysflow-telemetry/sf-apis/go/plugins"
    "github.com/sysflow-telemetry/sf-apis/go/sfgo"
    "github.com/sysflow-telemetry/sf-processor/core/flattener"
)
const (
    pluginName string = "example"
)
// Plugin exports a symbol for this plugin.
var Plugin Example
// Example defines an example plugin.
type Example struct{}
// NewExample creates a new plugin instance.
func NewExample() plugins.SFProcessor {
    return new(Example)
}
// GetName returns the plugin name.
func (s *Example) GetName() string {
    return pluginName
}
// Init initializes the plugin with a configuration map.
func (s *Example) Init(conf map[string]interface{}) error {
    return nil
}
```

```
// Register registers plugin to plugin cache.
func (s *Example) Register(pc plugins.SFPluginCache) {
   pc.AddProcessor(pluginName, NewExample)
}
// Process implements the main interface of the plugin.
func (s *Example) Process(ch interface{}, wg *sync.WaitGroup) {
   cha := ch.(*flattener.FlatChannel)
   record := cha. In
   logger.Trace.Println("Example channel capacity:", cap(record))
    defer wg.Done()
   logger.Trace.Println("Starting Example")
    for {
        fc, ok := \le-record
        if : ok \{logger.Trace.Println("Channel closed. Shutting down.")
            break
        }
        if fc.Ints[sfgo.SYSFLOW_IDX][sfgo.SF_REC_TYPE] == sfgo.PROC_EVT {
            logger.Info.Printf("Process Event: %s, %d", fc.Strs[sfgo.SYSFLOW_IDX][sfgo.
˓→PROC_EXE_STR], fc.Ints[sfgo.SYSFLOW_IDX][sfgo.EV_PROC_TID_INT])
        }
   }
   logger.Trace.Println("Exiting Example")
}
// SetOutChan sets the output channel of the plugin.
func (s *Example) SetOutChan(ch []interface{}) {}
// Cleanup tears down plugin resources.
func (s *Example) Cleanup() {}
// This function is not run when module is used as a plugin.
func main() \{\}
```
The custom plugin must implement the following interface:

- GetName() returns a lowercase string representing the plugin's label. This label is important, because it identifies the plugin in the pipeline.json file, enabling the processor to load the plugin. In the object above, this plugin is called example. Note that the label must be unique.
- Init(conf map[string]interface{}) error used to initialize the plugin. The configuration map that is passed to the function stores all the configuration information defined in the plugin's definition inside pipeline. json (more on this later).
- Register(pc plugins.SFPluginCache) this registers the plugin with the plugin cache of the processor.
	- **–** pc.AddProcessor(pluginName, <plugin constructor function>) (required) registers the plugin named example with the processor. You must define a constructor function using the convention New<PluginName> which is used to instantiate the plugin, and returns it as an SFProcessor interface see NewExample for an example.
	- **–** pc.AddChannel(channelName, <output channel constructor function>) (optional) if your plugin is using a custom output channel of objects (i.e., the channel used to pass output objects from this

plugin to the next in the pipeline), it should be included in this plugin.

- ∗ The channelName should be a lowercase unique label defining the channel type.
- ∗ The constructor function should return a golang interface{} representing an object that as an In attribute of type chan <ObjectToBePassed>. We will call this object, a wrapped channel object going forward. For example, the channel object that passes sysflow objects is called SFChannel, and is defined [here](https://github.com/sysflow-telemetry/sf-apis/blob/master/go/plugins/processor.go)
- ∗ For a complete example of defining an output channel, see NewFlattenerChan in the [flattener](https://github.com/sysflow-telemetry/sf-processor/blob/master/core/flattener/flattener.go) as well as the Register function. The FlatChannel is defined [here](https://github.com/sysflow-telemetry/sf-apis/blob/master/go/plugins/handler.go)
- Process(ch interface{}, wg \*sync.WaitGroup) this function is launched by the processor as a go thread and is where the main plugin processing occurs. It takes a wrapped channel object, which acts as the input data source to the plugin (i.e., this is the channel that is configured as the input channel to the plugin in the pipeline.json). It also takes a sync.WaitGroup object, which is used to signal to the processor when the plugin has completed running (see defer wg.Done() in code). The processor must loop on the input channel, and do its analysis on each input record. In this case, the example plugin is reading flat records and printing them to the screen.
- SetOutChan(ch []interface{}) sets the wrapped channels that will serve as the output channels for the plugin. The output channels are instantiated by the processor, which is also in charge of stitching the plugins together. If the plugin is the last one in the chain, then this function can be left empty. See the SetOutputChan function in the [flattener](https://github.com/sysflow-telemetry/sf-processor/blob/master/core/flattener/flattener.go) to see how an output channel is implemented.
- Cleanup() Used to cleanup any resources. This function is called by the processor after the plugin Process function exits. One of the key items to close in the Cleanup function is the output channel using the golang close() [function.](https://gobyexample.com/closing-channels) Closing the output channel enables the pipeline to be torn down gracefully and in sequence.
- main(){} this main method is not used by the plugin or processor. It's required by golang in order to be able to compile as a shared object.

To compile the example plugin, use the provided Makefile:

make -C plugins/processors/example

This will build the plugin and copy it into resources/plugins/.

To use the new plugin, use the configuration provided in [github,](https://github.com/sysflow-telemetry/sf-processor/tree/master/plugins/processors/example) which defines the following pipeline:

```
{
   "pipeline":[
     {
      "processor": "sysflowreader",
      "handler": "flattener",
      "in": "sysflow sysflowchan",
      "out": "flat flattenerchan"
     },
     {
      "processor": "example",
      "in": "flat flattenerchan"
     }
  ]
}
```
This pipeline contains two plugins:

• **The builtin** sysflowReader **plugin with flattener handler, which takes raw sysflow objects, and flattens them** into arrays of integers and strings for easier processing in certain plugins like the policy engine.

• The example plugin, which takes the flattened output from the sysflowreader plugin, and prints it the screen.

The key item to note is that the output channel (i.e., out) of sysflowreader matches the input channel (i.e., in) of the example plugin. This ensures that the plugins will be properly stitched together.

### **Build**

The example plugin is a custom plugin that illustrates how to implement a minimal plugin that reads the records from the input channel and logs them to the standard output.

To run this example, in the root of sf-processor, build the processor and the example plugin. Note, this plugin's shared object is generated in resources/plugins/example.so.

```
make build && make -C plugins/processors/example
```
Then, run:

```
cd driver && ./sfprocessor -log=info -config=../plugins/processors/example/pipeline.
˓→example.json ../resources/traces/tcp.sf
```
### **Plugin builder**

To build the plugin for release, Go requires the code to be compiled with the exact package versions that the SysFlow processor was compiled with. The easiest way to achieve this is to use the pre-built plugin-builder Docker image in your build. This option also works for building plugins for deployment with the SysFlow binary packages.

Below is an example of how this can be achieved. Set \$TAG to a SysFlow release (>=0.4.0), edge, or dev.

First, build the plugin:

```
docker run --<b>rm</b>-v $(pwd)/plugins:/go/src/github.com/sysflow-telemetry/sf-processor/plugins \
   -v $(pwd)/resources:/go/src/github.com/sysflow-telemetry/sf-processor/resources \
   sysflowtelemetry/plugin-builder: $TAG \
   make -C /go/src/github.com/sysflow-telemetry/sf-processor/plugins/processors/example
```
To test it, run the pre-built processor with the example configuration and trace.

```
docker run --rm \,-v $(pwd)/plugins:/usr/local/sysflow/plugins \
   -v $(pwd)/resources:/usr/local/sysflow/resources \
   -w /usr/local/sysflow/bin \
   --entrypoint=/usr/local/sysflow/bin/sfprocessor \
   sysflowtelemetry/sf-processor: $TAG \
   -log=info -config=../plugins/processors/example/pipeline.example.json ../resources/
˓→traces/tcp.sf
```
The output on the above pre-recorded trace should look like this:

```
[Health] 2022/02/21 12:55:19 pipeline.go:246: Health checks: passed
[Info] 2022/02/21 12:55:19 main.go:147: Successfully loaded pipeline configuration
[Info] 2022/02/21 12:55:19 pipeline.go:170: Starting the processing pipeline
[Info] 2022/02/21 12:55:19 example.go:75: Process Event: ./server, 13823
[Info] 2022/02/21 12:55:19 example.go:75: Process Event: ./client, 13824
```

```
[Info] 2022/02/21 12:55:19 example.go:75: Process Event: ./client, 13824
[Info] 2022/02/21 12:55:19 example.go:75: Process Event: ./server, 13823
```
### **Handler Plugins**

User-defined handler modules can be plugged to the built-in SysFlow processor plugin to implement custom data processing and analytic pipelines.

#### **Interface**

Handlers are implemented via the golang plugin mechanism. A handler must implement the following interface, defined in the github.com/sysflow-telemetry/sf-apis/go/plugins package.

```
// SFHandler defines the SysFlow handler interface.
type SFHandler interface {
  RegisterChannel(pc SFPluginCache)
  RegisterHandler(hc SFHandlerCache)
  Init(conf map[string]interface{}) error
  IsEntityEnabled() bool
  HandleHeader(sf *CtxSysFlow, hdr *sfgo.SFHeader) error
  HandleContainer(sf *CtxSysFlow, cont *sfgo.Container) error
  HandleProcess(sf *CtxSysFlow, proc *sfgo.Process) error
  HandleFile(sf *CtxSysFlow, file *sfgo.File) error
  HandleNetFlow(sf *CtxSysFlow, nf *sfgo.NetworkFlow) error
  HandleNetEvt(sf *CtxSysFlow, ne *sfgo.NetworkEvent) error
  HandleFileFlow(sf *CtxSysFlow, ff *sfgo.FileFlow) error
  HandleFileEvt(sf *CtxSysFlow, fe *sfgo.FileEvent) error
  HandleProcFlow(sf *CtxSysFlow, pf *sfgo.ProcessFlow) error
  HandleProcEvt(sf *CtxSysFlow, pe *sfgo.ProcessEvent) error
  SetOutChan(ch []interface{})
  Cleanup()
}
```
Each Handle\* function receives the current SysFlow record being processed along with its corresponding parsed record type. Custom processing code should be implemented using these functions.

### **Build**

The printer handler is a pluggable handler that logs select SysFlow records to the standard output. This plugin doesn't define any output channels, so it acts as a plugin sink (last plugin in a pipeline).

To run this example, in the root of sf-processor, build the processor and the handler plugin. Note, this plugin's shared object is generated in resources/handlers/printer.so.

make build && make -C plugins/handlers/printer

Then, run:

```
cd driver && ./sfprocessor -log=info -config=../plugins/handlers/printer/pipeline.
˓→printer.json ../resources/traces/tcp.sf
```
# **Plugin builder**

To build the plugin for release, Go requires the code to be compiled with the exact package versions that the SysFlow processor was compiled with. The easiest way to achieve this is to use the pre-built plugin-builder Docker image in your build. This option also works for building plugins for deployment with the SysFlow binary packages.

Below is an example of how this can be achieved. Set \$TAG to a SysFlow release (>=0.4.0), edge, or dev.

First, build the plugin:

```
docker run --<b>rm</b>-v $(pwd)/plugins:/go/src/github.com/sysflow-telemetry/sf-processor/plugins \
    -v $(pwd)/resources:/go/src/github.com/sysflow-telemetry/sf-processor/resources \
    sysflowtelemetry/plugin-builder: TAG \setminusmake -C /go/src/github.com/sysflow-telemetry/sf-processor/plugins/handlers/printer
```
To test it, run the pre-built processor with the example configuration and trace.

```
docker run --<b>rm</b>-v $(pwd)/plugins:/usr/local/sysflow/plugins \
    -v $(pwd)/resources:/usr/local/sysflow/resources \
    -w /usr/local/sysflow/bin \
    --entrypoint=/usr/local/sysflow/bin/sfprocessor \
    sysflowtelemetry/sf-processor: TAG \setminus-log=info -config=../plugins/handlers/printer/pipeline.printer.json ../resources/
˓→traces/tcp.sf
```
The output on the above pre-recorded trace should look like this:

```
[Info] 2022/02/21 15:39:58 printer.go:118: ProcEvt ./server, 13823
[Info] 2022/02/21 15:39:58 printer.go:100: FileFlow ./server, 3
[Info] 2022/02/21 15:39:58 printer.go:100: FileFlow ./server, 3
[Info] 2022/02/21 15:39:58 printer.go:118: ProcEvt ./client, 13824
[Info] 2022/02/21 15:39:58 printer.go:100: FileFlow ./client, 3
[Info] 2022/02/21 15:39:58 printer.go:100: FileFlow ./client, 3
[Info] 2022/02/21 15:39:58 printer.go:94: NetworkFlow ./client, 8080
[Info] 2022/02/21 15:39:58 printer.go:118: ProcEvt ./client, 13824
[Info] 2022/02/21 15:39:58 printer.go:94: NetworkFlow ./server, 8080
[Info] 2022/02/21 15:39:58 printer.go:118: ProcEvt ./server, 13823
```
### **Action Plugins**

User-defined actions can be plugged to SysFlow's Policy Engine rule declarations to perform additional processing on matched records.

### **Interface**

Actions are implemented via the golang plugin mechanism. An action must implement the following interface, defined in the github.com/sysflow-telemetry/sf-processor/core/policyengine/engine package.

```
// Prototype of an action function
type ActionFunc func(r *Record) error
// Action interface for user-defined actions
type Action interface {
        GetName() string
        GetFunc() ActionFunc
}
```
Actions have a name and an action function. Within a single policy engine instance, action names must be unique. User-defined actions cannot re-declare built-in actions. Reusing names of user-defined actions overwrites previously registered actions.

The action function receives the current record as an argument and thus has access to all record attributes. The action result can be stored in the record context via the context modifier methods.

### **Build**

The now action is a pluggable action that creates a tag containing the current time in nanosecond precision.

First, in the root of sf-processor, build the processor and the action plugin. Note, this plugin's shared object is generated in resources/actions/now.so.

make build && make -C plugins/actions/example

Then, run:

```
cd driver && ./sfprocessor -log=quiet -config=../plugins/actions/example/pipeline.
˓→actions.json ../resources/traces/tcp.sf
```
### **Plugin builder**

To build the plugin for release, Go requires the code to be compiled with the exact package versions that the SysFlow processor was compiled with. The easiest way to achieve this is to use the pre-built plugin-builder Docker image in your build. This option also works for building plugins for deployment with the SysFlow binary packages.

Below is an example of how this can be achieved. Set \$TAG to a SysFlow release (>=0.4.0), edge, or dev.

First, build the plugin:

```
docker run --rm-v $(pwd)/plugins:/go/src/github.com/sysflow-telemetry/sf-processor/plugins \
```

```
-v $(pwd)/resources:/go/src/github.com/sysflow-telemetry/sf-processor/resources \
sysflowtelemetry/plugin-builder: $TAG \
make -C /go/src/github.com/sysflow-telemetry/sf-processor/plugins/actions/example
```
To test it, run the pre-built processor with the example configuration and trace.

```
docker run --rm-v $(pwd)/plugins:/usr/local/sysflow/plugins \
   -v $(pwd)/resources:/usr/local/sysflow/resources \
   -w /usr/local/sysflow/bin \
   --entrypoint=/usr/local/sysflow/bin/sfprocessor \
   sysflowtelemetry/sf-processor: $TAG \
    -log=quiet -config=../plugins/actions/example/pipeline.actions.json ../resources/
˓→traces/tcp.sf
```
In the output, observe that all records matching the policy speficied in pipeline. actions. json are tagged by action now with the tag now\_in\_nanos. For example:

```
{
  "version": 4,
  "endts": 0,
  "opflags": [
    "EXEC"
  ],
  ...
  "policies": [
    {
      "id": "Action example",
      "desc": "user-defined action example",
      "priority": 0
    }
  ],
  "tags": [
    "now_in_nanos:1645409122055957900"
  ]
}
```
# **3.4.7 Docker usage**

Documentation and scripts for how to deploy the SysFlow Processor with docker compose can be found in [here.](https://sysflow.readthedocs.io/en/latest/docker.html)

### **Processor environment**

As mentioned in a previous section, all custom plugin attributes can be set using the following: <PLUGIN NAME>\_<CONFIG ATTRIBUTE NAME> format. Note that the docker compose file sets several attributes including EXPORTER\_TYPE, EXPORTER\_HOST and EXPORTER\_PORT.

The following are the default locations of the pipeline configuration and plugins directory:

- pipeline.json: /usr/local/sysflow/conf/pipeline.json
- drivers dir: /usr/local/sysflow/resources/drivers
- plugins dir: /usr/local/sysflow/resources/plugins
- handler dir: /usr/local/sysflow/resources/handlers
- actions dir: /usr/local/sysflow/resources/actions

The default configuration can be changed by setting up a virtual mounts mapping the host directories/files into the container using the volumes section of the sf-processor in the docker-compose.yaml.

```
sf-processor:
   container_name: sf-processor
   image: sysflowtelemetry/sf-processor:latest
   privileged: true
   volumes:
      ...
      - ./path/to/my.pipeline.json:/usr/local/sysflow/conf/pipeline.json
```
The policy location can be overwritten by setting the POLICYENGINE\_POLICIES environment variable, which can point to a policy file or a directory containing policy files (must have yaml extension).

The docker container uses a default filter.yaml policy that outputs SysFlow records in json. You can use your own policy files from the host by mounting your policy directory into the container as follows, in which the custom pipeline points to the mounted policies.

```
sf-processor:
   container_name: sf-processor
   image: sysflowtelemetry/sf-processor:latest
   privileged: true
   volumes:
      ...
      - ./path/to/my.pipeline.json:/usr/local/sysflow/conf/pipeline.json
      - ./path/to/policies/:/usr/local/sysflow/resources/policies/
```
# **3.5 SysFlow Exporter (sf-exporter repo)**

SysFlow exporter to export SysFlow traces to S3-compliant object stores.

Note: For remote syslogging and other export formats and connectors, check the [SysFlow processor](https://github.com/sysflow-telemetry/sf-processor) project.

## **3.5.1 Build**

This document describes how to build and run the application both inside a docker container and on a Linux host. Building and running the application inside a docker container is the easiest way to start. For convenience, skip the build step and pull pre-built images directly from Docker Hub.

To build the project, first clone the source code, with submodules:

```
git clone --recursive git@github.com:sysflow-telemetry/sf-exporter.git
```
To checkout submodules on an already cloned repo:

git submodule update --init --recursive

To build the docker image for the exporter locally, run:

docker build -t sf-exporter .

# **3.5.2 Docker usage**

The easiest way to run the SysFlow exporter is from a Docker container, with host mount for the trace files to export. The following command shows how to run sf-exporter with trace files located in /mnt/data on the host.

```
docker run -d --rm --name sf-exporter \setminus-e S3_ENDPOINT=<ip_address> \
   -e S3_BUCKET=<br/>bucket_name> \
   -e S3_ACCESS_KEY=<access_key> \
   -e S3_SECRET_KEY=<secret_key> \
    -e NODE_IP=$HOSTNAME \
   -e INTERVAL=150 \
   -v /mnt/data:/mnt/data \
    sysflowtelemetry/sf-exporter
```
It's also possible to read S3's keys as docker secrets s3\_access\_key and s3\_secret\_key. Instructions for docker compose and helm deployments are available in [here.](https://sysflow.readthedocs.io/en/latest/deploy.html)

```
docker service create --name sf-exporter \
   -e NODE_IP=10.1.0.159
   -e INTERVAL=15 \
   --secret s3_access_key \
   --secret s3_secret_key \
    --mount type=bind,source=/mnt/data,destination=/mnt/data \
   sf-exporter:latest
```
The exporter is usually executed as a pod or docker-compose service together with the SysFlow collector. The exporter automatically removes exported files from the local filesystem it monitors. See the [SysFlow deployments](https://github.com/sysflow-telemetry/sf-deployments) packages for more information.

# **3.5.3 Development**

To build the exporter locally, run:

```
cd src & pip3 install -r requirements.txt
cd modules/sysflow/py3 & sudo python3 setup.py install
```
To run the exporter from the command line:

```
./exporter.py -h
usage: exporter.py [-h] [--exporttype {s3,local}] [--s3endpoint S3ENDPOINT]
                         [--s3port S3PORT] [--s3accesskey S3ACCESSKEY] [--s3secretkey␣
˓→S3SECRETKEY]
                         [--s3bucket S3BUCKET] [--s3location S3LOCATION] [--s3prefix␣
˓→S3PREFIX]
                         [--secure [SECURE]] [--scaninterval SCANINTERVAL] [--timeout␣
˓→TIMEOUT]
                         [--agemin AGEMIN] [--log LOG] [--dir DIR] [--mode MODE] [--todir␣
\rightarrowTODIR]
```

```
[--nodename NODENAME] [--nodeip NODEIP] [--podname PODNAME] [--
˓→podip PODIP]
                       [--podservice PODSERVICE] [--podns PODNS] [--poduuid PODUUID] [--
→clusterid CLUSTERID]
sf-exporter: watches and uploads monitoring files to object store.
optional arguments:
 -h, --help show this help message and exit
 --exporttype {s3,local}
                      export type
 --s3endpoint S3ENDPOINT
                      s3 server address
 --s3port S3PORT s3 server port
 --s3accesskey S3ACCESSKEY
                      s3 access key
 --s3secretkey S3SECRETKEY
                      s3 secret key
 --s3bucket S3BUCKET target data bucket(s) comma delimited. number must match data␣
\rightarrowdirs
 --s3location S3LOCATION
                      target data bucket location
 --s3prefix S3PREFIX s3 bucket prefix
 --secure [SECURE] enables SSL connection
  --scaninterval SCANINTERVAL
                      interval between scans
 --timeout TIMEOUT connection timeout
 --agemin AGEMIN age in minutes to keep in case of repeated timeouts
 --log LOG logging level for exporter: DEBUG, INFO, WARNING, ERROR, CRITICAL
 --dir DIR data directory(s) comma delimited. number must match s3buckets
 --mode MODE copy modes (move-del, cont-update, cont-update-recur) comma
˓→delimited. number must match buckets, data dirs
 --todir TODIR data directory
 --nodename NODENAME exporter's node name
 --nodeip NODEIP exporter's node IP
 --podname PODNAME exporter's pod name
 --podip PODIP exporter's pod IP
 --podservice PODSERVICE
                      exporter's pod service
 --podns PODNS exporter's pod namespace
 --poduuid PODUUID exporter's: pod UUID
 --clusterid CLUSTERID
                      exporter's: cluster ID
```
# **3.6 SysFlow APIs and Utilities (sf-apis repo)**

# **3.6.1 SysFlow APIs and Utilities**

SysFlow uses [Apache Avro](https://avro.apache.org/) serialization to create compact records that can be processed by a wide variety of programming languages, and big data analytics platforms such as [Apache Spark.](https://spark.apache.org/) Avro enables a user to generate programming stubs for serializing and deserializing data, using either [Apache Avro IDL](https://avro.apache.org/docs/1.9.1/idl.html) or [Apache schema files.](https://avro.apache.org/docs/1.9.1/spec.html)

# **Cloning source**

The sf-apis project has been tested primarily on Ubuntu 16.04 and 18.04. The project will be tested on other flavors of UNIX in the future. This document describes how to build and run the application both on a linux host.

To build the project, first pull down the source code:

git clone git@github.com:sysflow-telemetry/sf-apis.git

### **Avro IDL and schema files**

The Avro IDL files for SysFlow are available in the repository under sf-apis/avro/avdl, while the schema files are available under sf-apis/avro/avsc. The avrogen tool can be used to generate classes using the schema. See sf-apis/avro/generateCClasses.sh for an example of how to generate C++ headers from apache schema files.

# **SysFlow Avro C++**

SysFlow C++ SysFlow objects and encoders/decoders are all available in sf-apis/c++/sysflow/sysflow.hh. sf-collector/src/sysreader.cpp provides a good example of how to read and process different SysFlow avro objects in C++. Note that one must install [Apache Avro 1.9.1 cpp](https://avro.apache.org/releases.html) to run an application that includes sysflow.hh. The library file -lavrocpp must also be linked during compilation.

# **SysFlow Avro Python 3**

SysFlow Python 3 APIs are generated with the avro-gen Python package. These classes are available in sf-apis/py3.

In order to install the SysFlow Python package:

```
cd sf-apis/py3
sudo python3 setup.py install
```
Please see the SysFlow Python API reference documents for more information on the modules and objects in the library.

# **SysFlow utilities**

# **sysprint**

sysprint is a tool written using the SysFlow Python API that will print out SysFlow traces from a file into several different formats including JSON, CSV, and tabular pretty print form. Not only will sysprint help you interact with SysFlow, it is also a good example for how to write new analytics tools using the SysFlow API.

```
usage: sysprint [-h] [-i {local,s3}] [-o {str,flatjson,json,csv}] [-w FILE]
               [-c FIELDS] [-f FILTER] [-l] [-e S3ENDPOINT] [-p S3PORT]
               [-a S3ACCESSKEY] [-s S3SECRETKEY] [-k] [-A]
               [--secure [SECURE]]
               path [path ...]
sysprint: a human-readable printer and format converter for Sysflow captures.
positional arguments:
 path and list of paths or bucket names from where to read trace
                       files
optional arguments:
 -h, --help show this help message and exit
 -i {local,s3}, --input {local,s3}
                       input type
 -o {str,flatjson,json,csv}, --output {str,flatjson,json,csv}
                      output format
 -w FILE, --file FILE output file path
 -c FIELDS, --fields FIELDS
                       comma-separated list of sysflow fields to be printed
 -f FILTER, --filter FILTER
                       filter expression
 -1, --list available record attributes
 -e S3ENDPOINT, --s3endpoint S3ENDPOINT
                       s3 server address from where to read sysflows
 -p S3PORT, --s3port S3PORT
                      s3 server port
 -a S3ACCESSKEY, --s3accesskey S3ACCESSKEY
                       s3 access key
 -s S3SECRETKEY, --s3secretkey S3SECRETKEY
                      s3 secret key
 -k, --k8s add pod related fields to output
 -A, --allfields add all available fields to output
 --secure [SECURE] indicates if SSL connection
```
# **3.6.2 SysFlow Python API Reference**

### **SysFlow Reader API**

### <span id="page-49-0"></span>class sysflow.reader.FlattenedSFReader(*filename*, *retEntities=False*)

### **FlattenedSFReader**

This class loads a raw sysflow file, and links all Entities (header, process, container, files) with the current flow or event in the file. As a result, the user does not have to manage this information. This class supports the python iterator design pattern. Example Usage:

```
reader = FlattenedSFReader(trace)
head = 20 # max number of records to print
for i, (objtype, header, cont, pproc, proc, files, evt, flow) in enumerate(reader):
    exe = proc.exe
   pid = proc.oid.hpid if proc else ''
    evflow = evt or flow
    tid = evflow.tid if evflow else ''
    opFlags = utils.getOpFlagsStr(evflow.opFlags) if evflow else ''
    sTime = utils.getTimeStr(evflow.ts) if evflow else ''
    eTime = utils.getTimeStr(evflow.endTs) if flow else ''
   ret = evflow.ret if evt else ''
    res1 = "if objtype == ObjectTypes. FILE_FLOW or objtype == ObjectTypes. FILE_EVT:
        res1 = files[0].pathelif objtype == ObjectTypes.NET_FLOW:
        res1 = <u>utils.getNetFlowStr</u>(flow)numBReads = evflow.numRRecvBytes if flow else ''
   numBWrites = evflow.numWSendBytes if flow else ''
    res2 = files[1].path if files and files[1] else ''cont = cont.id if cont else ''
   print("|{0:30}|{1:9}|{2:26}|{3:26}|{4:30}|{5:8}|{6:8}|".format(exe, opFlags,␣
˓→sTime, eTime, res1, numBReads, numBWrites))
    if i == head:
        break
```
### **Parameters**

- filename  $(str)$  the name of the sysflow file to be read.
- retEntities  $(boo1) -$  If True, the reader will return entity objects by themselves as they are seen in the sysflow file. In this case, all other objects will be set to None

**Iterator** Reader returns a tuple of objects in the following order:

**objtype** ([sysflow.objtypes.ObjectTypes](#page-52-0)) The type of entity or flow returned.

**header** (sysflow.entity.SFHeader) The header entity of the file.

**pod** (sysflow.entity.Pod) The pod associated with the flow/evt, or None if no pod.

**cont** (sysflow.entity.Container) The container associated with the flow/evt, or None if no container.

**pproc** (sysflow.entity.Process) The parent process associated with the flow/evt.

**proc** (sysflow.entity.Process) The process associated with the flow/evt.

**files** (tuple of sysflow.entity.File) Any files associated with the flow/evt.

**evt** (sysflow.event.{ProcessEvent,FileEvent}) If the record is an event, it will be returned here. Otherwise this variable will be None. objtype will indicate the type of event.

flow (sysflow.flow.{NetworkFlow,FileFlow}) If the record is a flow, it will be returned here. Otherwise this variable will be None. objtype will indicate the type of flow.

### getProcess(*oid*)

Returns a Process Object given a process object id.

Parameters oid (sysflow.type.OID) – the object id of the Process Object requested

**Return type** sysflow.entity.Process

**Returns** the desired process object or None if no process object is available.

class sysflow.reader.NestedNamespace(*\*\*kwargs*)

```
class sysflow.reader.SFReader(filename)
```
#### **SFReader**

This class loads a raw sysflow file, and returns each entity/flow one by one. It is the user's responsibility to link the related objects together through the OID. This class supports the python iterator design pattern. Example Usage:

```
reader = SFReader("./sysflowfile.sf")
for name, sf in reader:
    if name == "sysflow.entity.SFHeader":
       //do something with the header object
    elif name == "sysflow.entity.Container":
       // do something with the container object
    elif name = "sysflow.entity. Process":
       //do something with the Process object
    ....
```
**Parameters filename**  $(str)$  – the name of the sysflow file to be read.

#### **SysFlow Formatter API**

#### class sysflow.formatter.SFFormatter(*reader*, *defs=[]*)

### **SFFormatter**

This class takes a *FlattenedSFReader*, and exports SysFlow as either JSON, CSV or Pretty Print . Example Usage:

```
reader = FlattenedSFReader(trace, False)
formatter = SFFormatter(reader)
fields=args.fields.split(',') if args.fields else None
if args.output == 'json':
   if args.file is not None:
        formatter.toJsonFile(args.file, fields=fields)
    else:
        formatter.toJsonStdOut(fields=fields)
elif args.output = 'csv' and args.file is not None:
    formatter.toCsvFile(args.file, fields=fields)
elif args.output = 'str':formatter.toStdOut(fields=fields)
```
### **Parameters**

- reader ([sysflow.reader.FlattenedSFReader](#page-49-0)) A reader representing the sysflow file being read.
- defs  $(list)$  A list of paths to filter definitions.

#### applyFuncJson(*func*, *fields=None*, *expr=None*)

Enables a delegate function to be applied to each JSON record read.

### **Parameters**

- func  $(function)$  delegate function of the form func(str)
- fields (*list*) a list of the SysFlow fields to be exported in JSON. See formatter.py for a list of fields
- $expr (str) a sfql filter expression$

### enableAllFields()

Enables all available fields to be added to the output by default.

### enablePodFields()

Enables fields related to pods to be added to the output by default.

#### getFields()

Returns a list with available SysFlow fields and their descriptions.

toCsvFile(*path*, *fields=None*, *header=True*, *expr=None*)

Writes SysFlow to CSV file.

#### **Parameters**

- path  $(str)$  the full path of the output file.
- fields  $(iist)$  a list of the SysFlow fields to be exported in the JSON. See formatter.py for a list of fields
- $expr (str) a sfql filter expression$

#### toDataframe(*fields=None*, *expr=None*)

Enables a delegate function to be applied to each JSON record read.

### **Parameters**

- func  $(function)$  delegate function of the form func(str)
- **fields**  $(iist)$  a list of the SysFlow fields to be exported in the JSON. See formatter.py for a list of fields
- expr  $(str)$  a sfql filter expression

### toJson(*fields=None*, *flat=False*, *expr=None*)

Writes SysFlow as JSON object.

### **Parameters**

- fields (*list*) a list of the SysFlow fields to be exported in JSON. See formatter.py for a list of fields
- expr  $(str)$  a sfql filter expression

**Flat** specifies if JSON output should be flattened

toJsonFile(*path*, *fields=None*, *flat=False*, *expr=None*)

Writes SysFlow to JSON file.

### **Parameters**

- path  $(str)$  the full path of the output file.
- fields (*list*) a list of the SysFlow fields to be exported in JSON. See formatter.py for a list of fields
- expr  $(str)$  a sfql filter expression

**Flat** specifies if JSON output should be flattened

### toJsonStdOut(*fields=None*, *flat=False*, *expr=None*)

Writes SysFlow as JSON to stdout.

### **Parameters**

- fields (*list*) a list of the SysFlow fields to be exported in JSON. See formatter.py for a list of fields
- expr  $(str)$  a sfql filter expression

**Flat** specifies if JSON output should be flattened

toStdOut(*fields=['ts\_uts', 'type', 'proc.exe', 'proc.args', 'pproc.pid', 'proc.pid', 'proc.tid', 'opflags', 'res', 'flow.rbytes', 'flow.wbytes', 'container.id']*, *pretty\_headers=True*, *showindex=True*, *expr=None*)

Writes SysFlow as a tabular pretty print form to stdout.

### **Parameters**

- fields  $(iist)$  a list of the SysFlow fields to be exported in the JSON. See formatter.py for a list of fields
- pretty\_headers (bool) print table headers in pretty format.
- showindex  $(bool)$  show record number.
- expr  $(str)$  a sfql filter expression

### **SysFlow Object Types**

<span id="page-52-0"></span>class sysflow.objtypes.ObjectTypes(*value*)

**ObjectTypes**

**Enumeration representing each of the object types:** HEADER = 0, CONT = 1, PROC = 2, FILE = 3, PROC\_EVT = 4, NET\_FLOW = 5, FILE\_FLOW = 6, FILE\_EVT = 7 PROC\_FLOW = 8 POD = 9 K8S  $EVT = 10$ 

# **SysFlow Utils API**

### sysflow.utils.getIpIntStr(*ipInt*)

Converts an IP address in host order integer to a string representation.

**Parameters** ipInt – an IP address integer

**Return type** str

**Returns** A string representation of the IP address

### sysflow.utils.getNetFlowStr(*nf* )

Converts a NetworkFlow into a string representation.

Parameters  $nf$  (sysflow.schema\_classes.SchemaClasses.sysflow.flow. NetworkFlowClass) – a NetworkFlow object.

**Return type** str

**Returns** A string representation of the NetworkFlow in form [\(sip:sport-dip:dport\)](sip:sport-dip:dport).

#### sysflow.utils.getOpFlags(*opFlags*)

Converts a sysflow operations flag bitmap into a set representation.

**Parameters opflag** (int) – An operations bitmap from a flow or event.

**Return type** set

**Returns** A set representation of the operations bitmap.

#### sysflow.utils.getOpFlagsStr(*opFlags*)

Converts a sysflow operations flag bitmap into a string representation.

**Parameters opflag** (int) – An operations bitmap from a flow or event.

**Return type** str

**Returns** A string representation of the operations bitmap.

### sysflow.utils.getOpStr(*opFlags*)

Converts a sysflow operations into a string representation.

**Parameters opflag** (int) – An operations bitmap from a flow or event.

**Return type** str

**Returns** A string representation of the operations bitmap.

#### sysflow.utils.getOpenFlags(*openFlags*)

Converts a sysflow open modes flag bitmap into a set representation.

**Parameters opflag** – An open modes bitmap from a flow or event.

**Return type** set

**Returns** A set representation of the open modes bitmap.

#### sysflow.utils.getTimeStr(*ts*)

Converts a nanosecond ts into a string representation.

**Parameters ts** (int) – A nanosecond epoch.

**Return type** str

**Returns** A string representation of the timestamp in %m/%d/%YT%H:%M:%S.%f format.

### sysflow.utils.getTimeStrIso8601(*ts*)

Converts a nanosecond ts into a string representation in UTC time zone.

Parameters ts  $(int)$  – A nanosecond epoch.

**Return type** str

**Returns** A string representation of the timestamp in ISO 8601 format.

**SysFlow Class Container Class File Class Header Class Process Class File Event Process Event File Flow Network Flow**

# **3.7 Deployments (sf-deployments repo)**

This repository contains scripts for deploying the SysFlow telemetry pipeline. For specific deployment packages, check the documentation links below.

- [Docker](https://sysflow.readthedocs.io/en/latest/docker.html)
- [Helm](https://sysflow.readthedocs.io/en/latest/helm.html)
- [OpenShift](https://sysflow.readthedocs.io/en/latest/operator.html)
- [deb/rpm/tgz](https://sysflow.readthedocs.io/en/latest/binary.html)

# **3.7.1 Docker Compose**

This repository contains utility scripts to deploy a docker telemetry stack.

# **Pre-requisites**

- Docker [\(installing Docker\)](https://docs.docker.com/engine/install/)
- Docker Compose [\(installing Compose\)](https://docs.docker.com/compose/install/)

To guarantee a smooth deployment, the kernel headers must be installed in the host operating system.

This can usually be done on Debian-like distributions with:

apt-get -y install linux-headers-\$(uname -r)

Or, on RHEL-like distributions:

```
yum -y install kernel-devel-$(uname -r)
```
### **Deploy SysFlow**

Three deployment configurations are described below: *local* (collector-only), *batch* export mode, and *stream* export mode. The local deployment stores collected traces on the local filesystem and the full stack deployments export the collected traces to a S3-compatible object storage server or streams SysFlow records to remote syslog server or ELK (additional exporters can be implemented as plugins).

### **Setup**

Clone this repository and change directory as follows:

```
git clone https://github.com/sysflow-telemetry/sf-deployments.git
cd sf-deployments/docker
```
### **Local collection probe only**

This deployment will install the Sysflow collection probe only, i.e., without an exporter to an external data store (e.g., S3). See below for the deploytment of the full telemetry stack.

To start the telemetry probe (collector only):

docker-compose -f docker-compose.collector.yml up

Tip: add container.type!=host to FILTER string located in ./config/.env.collector to filter out host (non-containerized) events.

To stop the collection probe:

docker-compose -f docker-compose.collector.yml down

### **Batch export**

This deployment configuration includes the SysFlow Collector and S3 Exporter.

First, create the docker secrets used to connect to the S3 object store:

```
echo "<s3 access key>" > ./secrets/access_key
echo "<s3 secret key>" > ./secrets/secret_key
```
Then, configure the S3 endpoint in the exporter settings (default values point to a local minio object store described below). Exporter configuration is located in ./config/.env.exporter. Collector settings can be changed in ./ config/.env.collector. Additional settings can be configured directly in compose file.

To start the telemetry stack:

docker-compose -f docker-compose.exporter.yml up

To stop the telemetry stack:

docker-compose -f docker-compose.exporter.yml down

To start the telemetry stack with a local minio object store:

docker-compose -f docker-compose.minio.yml -f docker-compose.exporter.yml up

To stop the local minio instance and the telemetry stack:

docker-compose -f docker-compose.minio.yml -f docker-compose.exporter.yml down

### **Stream processing**

This deployment configuration includes the SysFlow Collector and Processor with rsyslog exporter. Alternatively, you can change the Processor configuration to stream events to ELK, or any other custom exporter plugin. Check the [Processor's exporter configuration](https://sysflow.readthedocs.io/en/latest/processor.html#exporter-configuration) for details on how to configure the exporter to stream events to other backends.

First, configure the rsyslog endpoint in the processor settings. Processor configuration is located in ./config/.env. processor. Collector settings can be changed in ./config/.env.collector. Additional settings can be configured directly in compose file.

To start the telemetry stack:

docker-compose -f docker-compose.processor.yml up

To stop the telemetry stack:

```
docker-compose -f docker-compose.processor.yml down
```
### **Sysflow trace inspection**

Run sysprint and point it to a trace file. In the examples below, sysprint is an alias for:

docker run --rm -v /mnt/data:/mnt/data sysflowtelemetry/sysprint

### **Tabular output**

sysprint /mnt/data/<trace name>

### **JSON output**

sysprint -o json /mnt/data/<trace name>

#### **CSV output**

sysprint -o csv /mnt/data/<trace name>

### **Inspect traces exported to an object store**

sysprint -i s3 -c <s3\_endpoint> -a <s3\_access\_key> -s <s3\_secret\_key> <bucket\_name>

Tip: see all options of the sysprint utility with -h option.

#### **Inspect example traces**

Sample trace files are provided in sf-collector/tests. Copy them into /mnt/data to inspect inside sysprint's environment.

sysprint /mnt/data/tests/client-server/tcp-client-server.sf

Tip: other samples can be found in the tests directory

#### **Analyzing collected traces**

A [Jupyter environment](https://hub.docker.com/r/sysflowtelemetry/sfnb) is also available for inspecting and implementing analytic notebooks on collected SysFlow data. It includes APIs for data manipulation using Pandas dataframes and a native query language (sfql) with macro support. To start it locally with example notebooks, run:

```
git clone https://github.com/sysflow-telemetry/sf-apis.git && cd sf-apis
docker run --rm -d --name sfnb -v (pwd)/pynb:/home/jovyan/work -p 8888:8888.
˓→sysflowtelemetry/sfnb
```
Then, open a web browser and point it to http://localhost:8888 (alternatively, the remote server name or IP where the notebook is hosted). To obtain the notebook authentication token, run docker logs sfnb.

### **3.7.2 Binary packages**

SysFlow can be deployed directly on the host using its binary packages (since SysFlow 0.4.0).

We package SysFlow for debian- and rpm-based distros.

### **Debian distributions**

Download the SysFlow packages (set \$VERSION to a Sysflow release >=0.4.1):

```
wget https://github.com/sysflow-telemetry/sf-collector/releases/download/$VERSION/
˓→sfcollector-$VERSION-x86_64.deb \
    https://github.com/sysflow-telemetry/sf-processor/releases/download/$VERSION/
˓→sfprocessor-$VERSION-x86_64.deb
```
Install pre-requisites:

apt install -y llvm linux-headers-\$(uname -r)

Install the SysFlow packages:

dpkg -i sfcollector-\$VERSION-x86\_64.deb sfprocessor-\$VERSION-x86\_64.deb

## **RPM distributions**

Download the SysFlow packages (set \$VERSION to a Sysflow release >=0.4.1):

```
wget https://github.com/sysflow-telemetry/sf-collector/releases/download/$VERSION/
˓→sfcollector-$VERSION-x86_64.rpm \
    https://github.com/sysflow-telemetry/sf-processor/releases/download/$VERSION/
˓→sfprocessor-$VERSION-x86_64.rpm
```
Install pre-requisites (Instructions for Rhel8 below):

```
subscription-manager repos --enable="codeready-builder-for-rhel-8-$(/bin/arch)-rpms"
dnf -y update
dnf -y install \setminuskernel-devel-$(uname -r) \
    llvm-toolset
```
Install the SysFlow packages:

rmp -i sfcollector-\$VERSION-x86\_64.rpm sfprocessor-\$VERSION-x86\_64.rpm

### **Running**

Start the SysFlow systemd service:

sysflow start

Check SysFlow service status:

sysflow status

Stop the SysFlow service:

sysflow stop

### **Configuration**

Configuration options can be changed in /etc/sysflow. The Processor configuration is located in /etc/sysflow/ pipelines/pipeline.local.json and can be used to change the processor configuration from its default settings. The Collector and systemd service configurations are located in /etc/sysflow/conf/sysflow.env.

# **3.7.3 Helm Charts**

Helm charts are provided to facilitate the deployment and configuration of SysFlow on Kubernetes.

These charts have been tested on [minikube](https://minikube.sigs.k8s.io/) and [IBM Cloud Kubernetes Service.](https://www.ibm.com/cloud/kubernetes-service) They shoud work on vanilla Kubernetes installations but it's possible that minor differences in how authentication is handled by different cloud providers require small modifications to the charts.

These scripts have been tested with helm versions 2 and 3. Some helm commands may not work with other versions of helm.

### **Prerequisites**

- kubectl [\(installing kubectl\)](https://kubernetes.io/docs/tasks/tools/install-kubectl)
- Helm [\(installing helm\)](https://helm.sh/docs/intro/install)
- Docker (optional)

### **Install minikube (optional)**

To deploy SysFlow on a local Kubernetes instance (for development or testing), start by installing minikube in your macOS, Linux, or Windows system.

For example, to install minikube in Linux distributions, run:

curl -LO https://storage.googleapis.com/minikube/releases/latest/minikube-linux-amd64 sudo install minikube-linux-amd64 /usr/local/bin/minikube

Then, start your cluster:

### minikube start

Note: to install SysFlow on minikube, set sfcollector.ebpf and sfcollector.mountEtc to true and change sfcollector.tag to bpf in values.yaml located inside each chart.

Check the [minikube docs](https://minikube.sigs.k8s.io/docs/start/) for additional installation options.

Tip: run eval \$(minikube docker-env) to allow your Docker CLI to connect to minikube's Docker environment.

The recommended driver for minikube is VirtualBox. Check the [VirtualBox docs](https://www.virtualbox.org/wiki/Downloads) for installation instructions for your environment.

A note about Docker pull limits: If you run into an error when deploying SysFlow on minikube, check the logs to see if it's related to the Docker pull limit being reached. It most likely is. To work around this inconvenience, connect to Minikube's Docker environment (see above), log into Docker with docker login command, and pull the desired images manually, before installing the helm charts. Make sure the images pull policies are set to the default value IfNotPresent.

### **Deploy SysFlow**

The SysFlow agent can be deployed in S3 (batch) or rsyslog (stream) export configurations.

### **Setup**

Clone this repository and change directory as follows:

```
git clone https://github.com/sysflow-telemetry/sf-deployments.git
cd sf-deployments/helm
```
### **Installing the SysFlow agent with S3 Exporter**

In this configuration, SysFlow exports the collected telemetry as trace files (batches of SysFlow records) to any S3 compliant object storage service.

This chart is located in charts/sf-exporter-chart, which deploys the SysFlow Collector and Exporter as a daemonset. The collector monitors the node, and writes trace files to a shared memory volume /mnt/data which the exporter manages and reads from to push completed traces to a S3-compliant object storage. The /mnt/data/ is mapped to a tmpfs filesystem, and you can specify its size using the tmpfsSize.

Installation scripts are provided to make installation easier. These scripts set up the environment including k8s secrets for S3 authentication. To connect to an S3-compliant data store, first take note of which port the S3 data store (s3Port) is configured. Minio installations listen on port 9000 by default. Also, if TLS is enabled on the S3 datastore, ensure s3Secure is true. Ensure that the s3Bucket is set to the desired S3 bucket location. The s3Location (aka s3\_region), s3AccessKey and s3SecretKey and s3Endpoint are each passed in through the installation script if you use it.

To deploy the SysFlow agent with S3 export:

```
./scripts/installExporterChart.sh <s3_region> <s3_access_key> <s3_secret_key> <s3_
˓→endpoint> <s3_bucket>
```
### **Installing the SysFlow agent with rsyslog exporter**

In this configuration, SysFlow exports the collected telemetry as events streamed to a rsyslog collector. This deployment enables the creation of customized edge pipelines, and offers a built-in policy engine to filter, enrich, and alert on SysFlow records.

This chart is located in charts/sf-processor-chart, which deploys the SysFlow Collector and Processor as a daemonset. The collector monitors the node, and streams SysFlow records to the processor, which executes a configurable edge analytic pipeline and export events to a rsyslog endpoint.

To deploy the SysFlow agent with rsyslog export:

```
./scripts/installProcessorChart.sh <syslog_host> <syslog_port> <syslog_proto>
```
### **Checking installation**

To check that the install worked, run:

kubectl get pods -n sysflow

To check the log output of the collector container in a pod:

kubectl logs -f -c sfcollector <podname> -n sysflow

To check the log output of the exporter container in a pod:

kubectl logs -f -c sfexporter <podname> -n sysflow

To check the log output of the processor container in a pod:

kubectl logs  $-f$  -c sfprocessor  $\leq$  podname $>$  -n sysflow

# **Removing the SysFlow agent**

To remove the SysFlow agent:

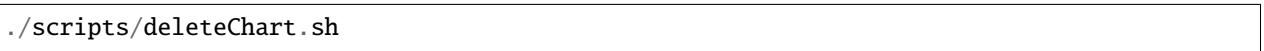

### **Advanced customizations**

Most of the defaults should work out of the box. The collector is currently set to rotating files in 5 min intervals (or 300 seconds). CGroup resource limits can be set on the collector, exporter, and processor to limit resource usage. These can be adjusted depending on requirements and resources limitations.

Note: sfcollector.dropMode is set to true by default for performance considerations. If tracking mmap is required, set it to false.

Kubernetes can use different container runtimes. Older versions used the docker runtime; however, newer versions typically run either containerd or crio. It's important to know which runtime you have if you want to get the full benefits of SysFlow. You tell the collector which runtime you are using based on the sock file you refer to in the criPath variable. If you are using the docker runtime, leave criPath blank. If you are using containerd, set criPath to "/var/run/containerd/containerd.sock" and if you are using crio, set criPath to "/var/run/crio/crio.sock". If SysFlow files are empty or the container name variable is set to incomplete in SysFlow traces, this typically means that the runtime socket is not connected properly.

Note: the installation script installs the pods into a K8s namespace called sysflow.

Below is the list of customizable attributes for the charts, organized by component. These can be modified directly into the values.yaml located in each chart's directory. They can also be set directly into the helm command invoked by our installation scripts through --set <attribute>=<value> parameters.

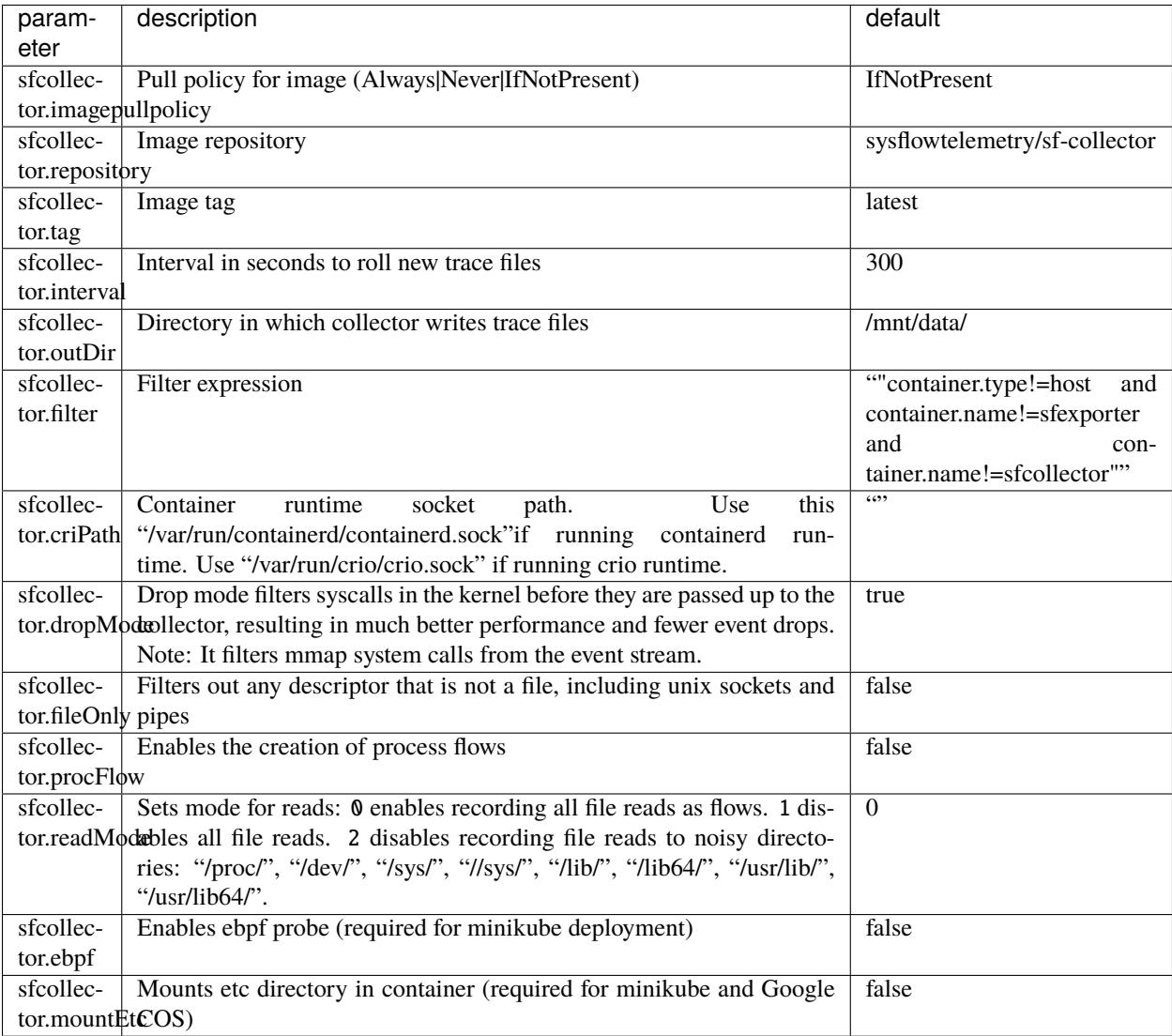

# **SysFlow Collector (sf-exporter-chart | sf-processor-chart)**

# **SysFlow Exporter (sf-exporter-chart)**

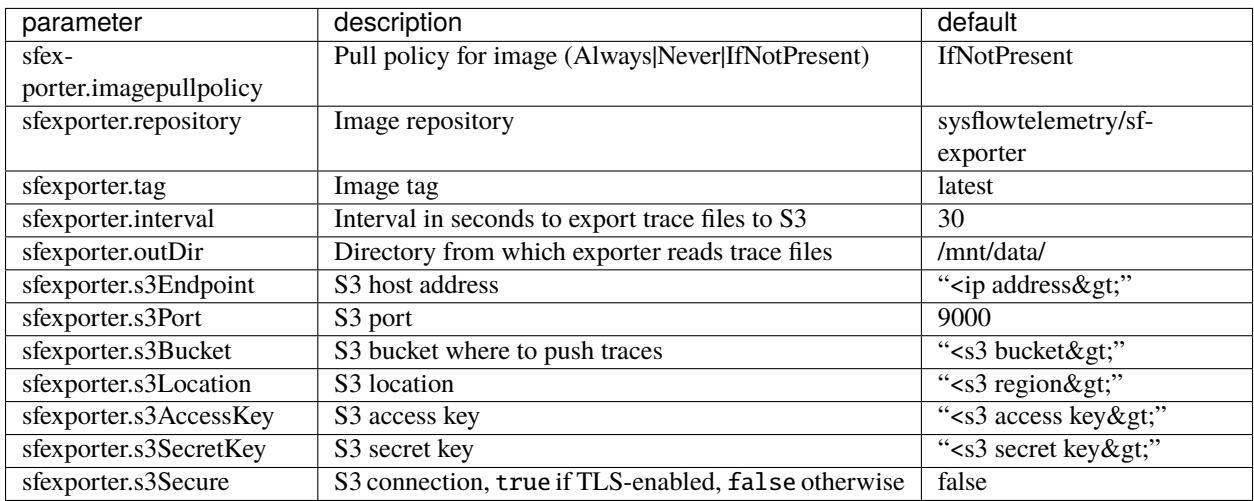

# **SysFlow Processor (sf-processor-chart)**

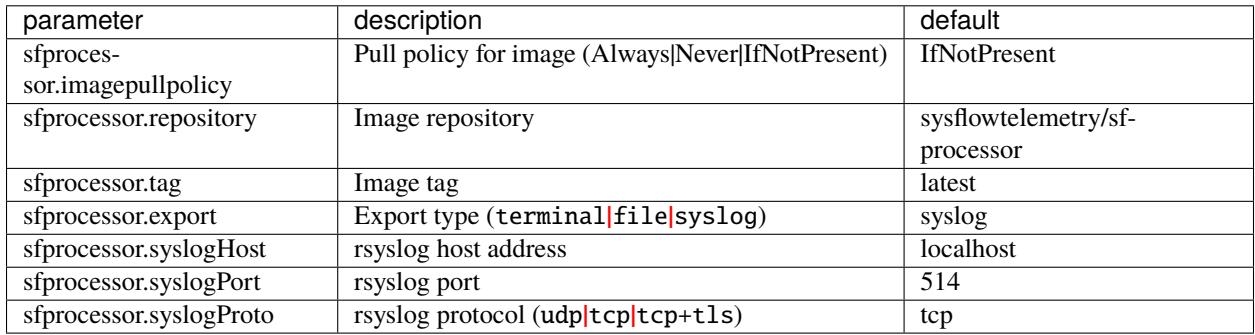

# **3.7.4 OpenShift Operator**

This document describes how to use the Red Hat OpenShift (OC) Operator for deploying both the SysFlow exporter and collector as pods on OpenShift platforms. The exporter pushes SysFlow files at intervals to an S3 compliant data store, like IBM cloud object store (COS) or minio. The operator is helm based and has been tested with OpenShift 3.11 and 4.3. In the near future we hope to have a golang or ansible-based operator and have everything available in the operator catalog. For now, the operator is available on docker hub.

### **Prerequisites:**

- 1. Familiarize yourself with the operator-sdk: [https://github.com/operator-framework/operator-sdk/blob/master/](https://github.com/operator-framework/operator-sdk/blob/master/doc/user-guide.md) [doc/user-guide.md](https://github.com/operator-framework/operator-sdk/blob/master/doc/user-guide.md)
- 2. S3 compliant object store Currently tested with IBM's cloud object store, and minio object store [\(https://docs.](https://docs.min.io/) [min.io/\)](https://docs.min.io/).
	- Setup IBM Cloud Object store: [https://cloud.ibm.com/docs/services/cloud-object-storage/iam?topic=](https://cloud.ibm.com/docs/services/cloud-object-storage/iam?topic=cloud-object-storage-getting-started) [cloud-object-storage-getting-started](https://cloud.ibm.com/docs/services/cloud-object-storage/iam?topic=cloud-object-storage-getting-started)
- 3. Create Cloud Object Store HMAC Access ID, and Secret Key.
	- For IBM Cloud Object store: [https://cloud.ibm.com/docs/services/cloud-object-storage/iam?topic=](https://cloud.ibm.com/docs/services/cloud-object-storage/iam?topic=cloud-object-storage-service-credentials) [cloud-object-storage-service-credentials](https://cloud.ibm.com/docs/services/cloud-object-storage/iam?topic=cloud-object-storage-service-credentials)
- 4. Knowledge of OpenShift/K8s.

### **Clone the Repository**

First, clone the repo with the following command:

git clone https://github.com/sysflow-telemetry/sf-deployments.git sf-deployments cd sf-deployments/operator

Here are the steps in getting an OC operator deployed in an OpenShift cluster:

- 1. Login to your OpenShift cluster using the oc client tool. oc login ...
- 2. Create the sysflow project: oc project sysflow
- 3. Create a secret file for the S3 access id, and secret key. Use the following file as a template: <https://github.com/sysflow-telemetry/sf-deployments/blob/master/operator/secrets.yaml> and call the secret: sfexporterchart-secrets. Note: that access id and secret key values have to be base64 encoded in the file. You can generate the b64 encoding by doing: echo -n <s3 access id> | base64 and copying it into the yaml file
- 4. Install the secret into the sysflow project: oc create -f secrets.yaml
- 5. Edit the operator/deploy/crds/charts.helm.k8s.io\_v1alpha1\_sfexporterchart\_cr.yaml for your deployment:

```
apiVersion: charts.helm.k8s.io/v1alpha1
kind: SfExporterChart
metadata:
 name: sfexporterchart
spec:
  # Default values copied from <project_dir>/helm-charts/sf-exporter-chart/values.yaml
  fullnameOverride: ""
 nameOverride: sfexporter
 registry:
   secretName: ""
  resources: {}
  sfcollector:
    filter: "container.type!=host and container.name!=sfexporter
      and container.name!=sfcollector"
    interval: 300
```

```
outDir: /mnt/data/
 repository: sysflowtelemetry/sf-collector
 tag: edge
 imagePullPolicy: Always
sfexporter:
  interval: 30
 outDir: /mnt/data/
 repository: sysflowtelemetry/sf-exporter
 s3Bucket: sysflow-bucket
 s3Endpoint: s3.private.us-south.cloud-object-storage.appdomain.cloud
  #s3Endpoint: s3.us-south.cloud-object-storage.appdomain.cloud
  s3Location: us-south
 s3Port: 443
  s3Secure: "true"
 tag: edge
  imagePullPolicy: Always
tmpfsSize: 500Mi
```
Most of the defaults should work in any environment. The collector is currently set to rotating files in 5 min intervals (or 300 seconds). The /mnt/data/ is mapped to a tmpfs filesystem, and you can specify its size using the tmpfsSize.

For connecting to an S3 compliant data store, first take note of which port the S3 data store (s3Port) is configured. IBM Cloud COS listens on port 443, but certain minio installations can listen on port 9000. Also, if TLS is enabled on the S3 datastore, ensure s3Secure is true. Ensure that the s3Bucket is set to the desired S3 bucket location. The s3Endpoint is either the domain name or IP address of the COS instance, while s3Location is set to a region (COS) or location (minio). Example values are above.

- 1. Change into the operator directory. There are a set of pre-defined scripts to make deployment easier.
- 2. Run the following commands to deploy the operator into your cluster:
	- 1. ./createCRD deploys the custom resource definition.
	- 2. ./deployOperator.sh deploys the operator proper.
	- 3. ./applyCR applies the Custom Resource.
- 3. The operator should now have deployed the collector and exporter.
- 4. Check to see that they are operational oc get pods -n sysflow
- 5. If one of the containers is not functioning properly, you can check its logs by doing:  $oc \text{ logs } -f$  <podname> -c <sfcollector or sfexporter> -n sysflow
- 6. You can enter the containers via: oc exec -it <podname> -c <sfcollector or sfexporter> -n sysflow /bin/bash
- 7. To delete the operator/sysflow pod, do the following:
	- 1. ./cleanup.sh
	- 2. ./clearCRD

# **3.8 License**

Apache License Version 2.0, January 2004 http://www.apache.org/licenses/ TERMS AND CONDITIONS FOR USE, REPRODUCTION, AND DISTRIBUTION 1. Definitions. "License" shall mean the terms and conditions for use, reproduction, and distribution as defined by Sections 1 through 9 of this document. "Licensor" shall mean the copyright owner or entity authorized by the copyright owner that is granting the License. "Legal Entity" shall mean the union of the acting entity and all other entities that control, are controlled by, or are under common control with that entity. For the purposes of this definition, "control" means (i) the power, direct or indirect, to cause the direction or management of such entity, whether by contract or otherwise, or (ii) ownership of fifty percent (50%) or more of the outstanding shares, or (iii) beneficial ownership of such entity. "You" (or "Your") shall mean an individual or Legal Entity exercising permissions granted by this License. "Source" form shall mean the preferred form for making modifications, including but not limited to software source code, documentation source, and configuration files. "Object" form shall mean any form resulting from mechanical transformation or translation of a Source form, including but not limited to compiled object code, generated documentation, and conversions to other media types. "Work" shall mean the work of authorship, whether in Source or Object form, made available under the License, as indicated by a copyright notice that is included in or attached to the work (an example is provided in the Appendix below). "Derivative Works" shall mean any work, whether in Source or Object form, that is based on (or derived from) the Work and for which the editorial revisions, annotations, elaborations, or other modifications represent, as a whole, an original work of authorship. For the purposes of this License, Derivative Works shall not include works that remain separable from, or merely link (or bind by name) to the interfaces of, the Work and Derivative Works thereof. "Contribution" shall mean any work of authorship, including the original version of the Work and any modifications or additions to that Work or Derivative Works thereof, that is intentionally

submitted to Licensor for inclusion in the Work by the copyright owner or by an individual or Legal Entity authorized to submit on behalf of the copyright owner. For the purposes of this definition, "submitted" means any form of electronic, verbal, or written communication sent to the Licensor or its representatives, including but not limited to communication on electronic mailing lists, source code control systems, and issue tracking systems that are managed by, or on behalf of, the Licensor for the purpose of discussing and improving the Work, but excluding communication that is conspicuously marked or otherwise designated in writing by the copyright owner as "Not a Contribution."

"Contributor" shall mean Licensor and any individual or Legal Entity on behalf of whom a Contribution has been received by Licensor and subsequently incorporated within the Work.

- 2. Grant of Copyright License. Subject to the terms and conditions of this License, each Contributor hereby grants to You a perpetual, worldwide, non-exclusive, no-charge, royalty-free, irrevocable copyright license to reproduce, prepare Derivative Works of, publicly display, publicly perform, sublicense, and distribute the Work and such Derivative Works in Source or Object form.
- 3. Grant of Patent License. Subject to the terms and conditions of this License, each Contributor hereby grants to You a perpetual, worldwide, non-exclusive, no-charge, royalty-free, irrevocable (except as stated in this section) patent license to make, have made, use, offer to sell, sell, import, and otherwise transfer the Work, where such license applies only to those patent claims licensable by such Contributor that are necessarily infringed by their Contribution(s) alone or by combination of their Contribution(s) with the Work to which such Contribution(s) was submitted. If You institute patent litigation against any entity (including a cross-claim or counterclaim in a lawsuit) alleging that the Work or a Contribution incorporated within the Work constitutes direct or contributory patent infringement, then any patent licenses granted to You under this License for that Work shall terminate as of the date such litigation is filed.
- 4. Redistribution. You may reproduce and distribute copies of the Work or Derivative Works thereof in any medium, with or without modifications, and in Source or Object form, provided that You meet the following conditions:
	- (a) You must give any other recipients of the Work or Derivative Works a copy of this License; and
	- (b) You must cause any modified files to carry prominent notices stating that You changed the files; and
	- (c) You must retain, in the Source form of any Derivative Works that You distribute, all copyright, patent, trademark, and attribution notices from the Source form of the Work,

excluding those notices that do not pertain to any part of the Derivative Works; and

(d) If the Work includes a "NOTICE" text file as part of its distribution, then any Derivative Works that You distribute must include a readable copy of the attribution notices contained within such NOTICE file, excluding those notices that do not pertain to any part of the Derivative Works, in at least one of the following places: within a NOTICE text file distributed as part of the Derivative Works; within the Source form or documentation, if provided along with the Derivative Works; or, within a display generated by the Derivative Works, if and wherever such third-party notices normally appear. The contents of the NOTICE file are for informational purposes only and do not modify the License. You may add Your own attribution notices within Derivative Works that You distribute, alongside or as an addendum to the NOTICE text from the Work, provided that such additional attribution notices cannot be construed as modifying the License.

You may add Your own copyright statement to Your modifications and may provide additional or different license terms and conditions for use, reproduction, or distribution of Your modifications, or for any such Derivative Works as a whole, provided Your use, reproduction, and distribution of the Work otherwise complies with the conditions stated in this License.

- 5. Submission of Contributions. Unless You explicitly state otherwise, any Contribution intentionally submitted for inclusion in the Work by You to the Licensor shall be under the terms and conditions of this License, without any additional terms or conditions. Notwithstanding the above, nothing herein shall supersede or modify the terms of any separate license agreement you may have executed with Licensor regarding such Contributions.
- 6. Trademarks. This License does not grant permission to use the trade names, trademarks, service marks, or product names of the Licensor, except as required for reasonable and customary use in describing the origin of the Work and reproducing the content of the NOTICE file.
- 7. Disclaimer of Warranty. Unless required by applicable law or agreed to in writing, Licensor provides the Work (and each Contributor provides its Contributions) on an "AS IS" BASIS, WITHOUT WARRANTIES OR CONDITIONS OF ANY KIND, either express or implied, including, without limitation, any warranties or conditions of TITLE, NON-INFRINGEMENT, MERCHANTABILITY, or FITNESS FOR A PARTICULAR PURPOSE. You are solely responsible for determining the appropriateness of using or redistributing the Work and assume any risks associated with Your exercise of permissions under this License.
- 8. Limitation of Liability. In no event and under no legal theory, whether in tort (including negligence), contract, or otherwise,

```
unless required by applicable law (such as deliberate and grossly
  negligent acts) or agreed to in writing, shall any Contributor be
   liable to You for damages, including any direct, indirect, special,
   incidental, or consequential damages of any character arising as a
   result of this License or out of the use or inability to use the
   Work (including but not limited to damages for loss of goodwill,
   work stoppage, computer failure or malfunction, or any and all
   other commercial damages or losses), even if such Contributor
  has been advised of the possibility of such damages.
9. Accepting Warranty or Additional Liability. While redistributing
```
the Work or Derivative Works thereof, You may choose to offer, and charge a fee for, acceptance of support, warranty, indemnity, or other liability obligations and/or rights consistent with this License. However, in accepting such obligations, You may act only on Your own behalf and on Your sole responsibility, not on behalf of any other Contributor, and only if You agree to indemnify, defend, and hold each Contributor harmless for any liability incurred by, or claims asserted against, such Contributor by reason of your accepting any such warranty or additional liability.

END OF TERMS AND CONDITIONS

# **3.9 Contributing**

# **3.9.1 Contributing In General**

Our project welcomes external contributions.

To contribute code or documentation, please submit a pull request to the proper github repositories.

A good way to familiarize yourself with the codebase and contribution process is to look for and tackle low-hanging fruit in the github issue trackers associated with projects. Before embarking on a more ambitious contribution, please quickly *[get in touch](#page-70-0)* with us.

**Note: We appreciate your effort, and want to avoid a situation where a contribution requires extensive rework (by you or by us), sits in backlog for a long time, or cannot be accepted at all!**

### **Proposing new features**

If you would like to implement a new feature, please raise an issue in the appropriate repository before sending a pull request so the feature can be discussed. This is to avoid you wasting your valuable time working on a feature that the project developers are not interested in accepting into the code base.

# **Fixing bugs**

If you would like to fix a bug, please raise an issue in the appropriate repository before sending a pull request so it can be tracked.

### **Merge approval**

The project maintainers use LGTM (Looks Good To Me) in comments on the code review to indicate acceptance. A change requires LGTMs from two of the maintainers of each component affected.

For a list of the maintainers, see the MAINTAINERS.md page in the appropriate repository.

# **3.9.2 Legal**

Each source file must include a license header for the Apache Software License 2.0. Using the SPDX format is the simplest approach. e.g.

```
/*
Copyright <holder> All Rights Reserved.
SPDX-License-Identifier: Apache-2.0
*/
```
We have tried to make it as easy as possible to make contributions. This applies to how we handle the legal aspects of contribution. We use the same approach - the [Developer's Certificate of Origin 1.1 \(DCO\)](https://github.com/hyperledger/fabric/blob/master/docs/source/DCO1.1.txt) - that the Linux® Kernel [community](https://elinux.org/Developer_Certificate_Of_Origin) uses to manage code contributions.

We simply ask that when submitting a patch for review, the developer must include a sign-off statement in the commit message.

Here is an example Signed-off-by line, which indicates that the submitter accepts the DCO:

Signed-off-by: John Doe <john.doe@example.com>

You can include this automatically when you commit a change to your local git repository using the following command:

git commit -s

# <span id="page-70-0"></span>**3.9.3 Communication**

Please feel free to connect with us on our [Slack channel](https://join.slack.com/t/sysflow-telemetry/shared_invite/enQtODA5OTA3NjE0MTAzLTlkMGJlZDQzYTc3MzhjMzUwNDExNmYyNWY0NWIwODNjYmRhYWEwNGU0ZmFkNGQ2NzVmYjYxMWFjYTM1MzA5YWQ) or via [email.](mailto:sysflow@us.ibm.com) Note that the projects in this repository are not formal products. As a result, the communication channels are to the maintainers and not to a support staff.

# **3.9.4 Setup**

The documentation is a work in progress but should provide a good overview on how to get started with the project. The Dockerfile also provides a treasure trove of information on how to build the application, dependencies, and how to test the collector.

# **3.9.5 Testing**

This project is in its infancy and with limited resources we haven't built many testers for the projects. For the sfcollector, we do have a set of unit tests that test the coverage of most of the events of interest in sf-collector/tests. These tests can be run using the [bats testing framework.](https://github.com/bats-core/bats-core) Directions on how to install bats are in the accompanied link. To run the tests, run bats -t tests.bat from the tests directory. Note, that the tests also rely on python3. Before conducting a pull request, these unit tests should be run. Note, there is a version of the docker image with a testing tag that contains bats and the unit tests. This might be useful for testing. Also, conducting a load test and running the application under valgrind is desirable for pull requests.

# **3.9.6 Coding style guidelines**

We follow the [LLVM Coding standards](https://llvm.org/docs/CodingStandards.html) where possible across the projects. There is a .clang-format file in the master repo [clang-format](https://github.com/sysflow-telemetry/sf-collector/blob/master/src/.clang-format) that can be used in conjunction with [ClangFormat Tool](https://clang.llvm.org/docs/ClangFormat.html) to automatically format code. For linting, we use [Clang Tidy Linter.](https://clang.llvm.org/extra/clang-tidy/) This is referenced in the sf-collector Makefile.

# **3.10 Code of Conduct**

# **3.11 Contributor Covenant Code of Conduct**

# **3.11.1 Our Pledge**

In the interest of fostering an open and welcoming environment, we as contributors and maintainers pledge to making participation in our project and our community a harassment-free experience for everyone, regardless of age, body size, disability, ethnicity, gender identity and expression, level of experience, nationality, personal appearance, race, religion, or sexual identity and orientation.

# **3.11.2 Our Standards**

Examples of behavior that contributes to creating a positive environment include:

- Using welcoming and inclusive language
- Being respectful of differing viewpoints and experiences
- Gracefully accepting constructive criticism
- Focusing on what is best for the community
- Showing empathy towards other community members

Examples of unacceptable behavior by participants include:

- The use of sexualized language or imagery and unwelcome sexual attention or advances
- Trolling, insulting/derogatory comments, and personal or political attacks
- Public or private harassment
- Publishing others' private information, such as a physical or electronic address, without explicit permission
- Other conduct which could reasonably be considered inappropriate in a professional setting

#### **3.11.3 Our Responsibilities**

Project maintainers are responsible for clarifying the standards of acceptable behavior and are expected to take appropriate and fair corrective action in response to any instances of unacceptable behavior.

Project maintainers have the right and responsibility to remove, edit, or reject comments, commits, code, wiki edits, issues, and other contributions that are not aligned to this Code of Conduct, or to ban temporarily or permanently any contributor for other behaviors that they deem inappropriate, threatening, offensive, or harmful.

#### **3.11.4 Scope**

This Code of Conduct applies both within project spaces and in public spaces when an individual is representing the project or its community. Examples of representing a project or community include using an official project e-mail address, posting via an official social media account, or acting as an appointed representative at an online or offline event. Representation of a project may be further defined and clarified by project maintainers.

#### **3.11.5 Enforcement**

Instances of abusive, harassing, or otherwise unacceptable behavior may be reported by contacting the project team at [Slack channel](https://join.slack.com/t/sysflow-telemetry/shared_invite/enQtODA5OTA3NjE0MTAzLTlkMGJlZDQzYTc3MzhjMzUwNDExNmYyNWY0NWIwODNjYmRhYWEwNGU0ZmFkNGQ2NzVmYjYxMWFjYTM1MzA5YWQ) or via [email.](mailto:sysflow@us.ibm.com) The project team will review and investigate all complaints, and will respond in a way that it deems appropriate to the circumstances. The project team is obligated to maintain confidentiality with regard to the reporter of an incident. Further details of specific enforcement policies may be posted separately.

Project maintainers who do not follow or enforce the Code of Conduct in good faith may face temporary or permanent repercussions as determined by other members of the project's leadership.

#### **3.11.6 Attribution**

This Code of Conduct is adapted from the Qiskit project's [Code of Conduct](https://github.com/Qiskit/qiskit/blob/master/CODE_OF_CONDUCT.md) and has roots from the [Contributor](https://www.contributor-covenant.org/) [Covenant,](https://www.contributor-covenant.org/) version 1.4, available at [version.](http://contributor-covenant.org/version/1/4)

### **3.12 Talks & Publications**

If citing SysFlow, please use [\[TAS20\]](#page-76-0).

Below you can find a complete list of talks and papers associated with SysFlow.

**Note:** Please [reach out to us](https://sysflow.readthedocs.io/en/latest/index.html#keep-in-touch) if you have an entry to add to this list.

### **CHAPTER**

# **FOUR**

# **INDICES AND TABLES**

- genindex
- modindex
- search

### **BIBLIOGRAPHY**

- <span id="page-76-0"></span>[TAS20] Teryl Taylor, Frederico Araujo, and Xiaokui Shu. Towards an open format for scalable system telemetry. In *IEEE International Conference on Big Data (Big Data)*, 1031–1040. 2020. URL: [https://arxiv.org/abs/](https://arxiv.org/abs/2101.10474) [2101.10474.](https://arxiv.org/abs/2101.10474)
- [AT22] Frederico Araujo and Teryl Taylor. Self-modulating endpoint observability. 2022. URL: [https://sched.co/](https://sched.co/lDbn) [lDbn.](https://sched.co/lDbn)
- [SATJ21] Xiaokui Shu, Frederico Araujo, Teryl Taylor, and Jiyong Jang. An open stack for threat hunting in hybrid cloud with connected observability. 2021. URL: [https://europe-arsenal-cfp.blackhat.com/.](https://europe-arsenal-cfp.blackhat.com/)
- [AT21] Frederico Araujo and Teryl Taylor. A pluggable edge-processing pipeline for SysFlow. 2021. URL: [https:](https://sched.co/ePsl) [//sched.co/ePsl.](https://sched.co/ePsl)
- [BATJ21] William Blair, Frederico Araujo, Teryl Taylor, and Jiyong Jang. Microservice-aware reference monitoring through hybrid program analysis. 2021. URL: [https://sched.co/ePs3.](https://sched.co/ePs3)
- [AT20] Frederico Araujo and Teryl Taylor. SysFlow: scalable system telemetry for improved security analytics. 2020. URL: [https://sched.co/VPW3.](https://sched.co/VPW3)

# **PYTHON MODULE INDEX**

s

sysflow.formatter, [47](#page-50-0) sysflow.objtypes, [49](#page-52-0) sysflow.opflags, [49](#page-52-1) sysflow.reader, [46](#page-49-0) sysflow.utils, [49](#page-52-2)

### **INDEX**

# A

*method*), [48](#page-51-0)

applyFuncJson() (*sysflow.formatter.SFFormatter*

## E

enableAllFields() (*sysflow.formatter.SFFormatter method*), [48](#page-51-0) enablePodFields() (*sysflow.formatter.SFFormatter method*), [48](#page-51-0)

## F

FlattenedSFReader (*class in sysflow.reader*), [46](#page-49-1)

# G

getFields() (*sysflow.formatter.SFFormatter method*), [48](#page-51-0) getIpIntStr() (*in module sysflow.utils*), [49](#page-52-3) getNetFlowStr() (*in module sysflow.utils*), [49](#page-52-3) getOpenFlags() (*in module sysflow.utils*), [50](#page-53-0) getOpFlags() (*in module sysflow.utils*), [50](#page-53-0) getOpFlagsStr() (*in module sysflow.utils*), [50](#page-53-0) getOpStr() (*in module sysflow.utils*), [50](#page-53-0) getProcess() (*sysflow.reader.FlattenedSFReader method*), [47](#page-50-1) getTimeStr() (*in module sysflow.utils*), [50](#page-53-0) getTimeStrIso8601() (*in module sysflow.utils*), [50](#page-53-0)

# M

```
module
sysflow.formatter, 47
sysflow.objtypes, 49
sysflow.opflags, 49
sysflow.reader, 46
sysflow.utils, 49
```
# N

NestedNamespace (*class in sysflow.reader*), [47](#page-50-1)

### O

ObjectTypes (*class in sysflow.objtypes*), [49](#page-52-3)

#### S

SFFormatter (*class in sysflow.formatter*), [47](#page-50-1) SFReader (*class in sysflow.reader*), [47](#page-50-1) sysflow.formatter module, [47](#page-50-1) sysflow.objtypes module, [49](#page-52-3) sysflow.opflags module, [49](#page-52-3) sysflow.reader module, [46](#page-49-1) sysflow.utils module, [49](#page-52-3)

# T

toCsvFile() (*sysflow.formatter.SFFormatter method*), [48](#page-51-0) toDataframe() (*sysflow.formatter.SFFormatter method*), [48](#page-51-0) toJson() (*sysflow.formatter.SFFormatter method*), [48](#page-51-0) toJsonFile() (*sysflow.formatter.SFFormatter method*), [48](#page-51-0) toJsonStdOut() (*sysflow.formatter.SFFormatter method*), [49](#page-52-3) toStdOut() (*sysflow.formatter.SFFormatter method*), [49](#page-52-3)